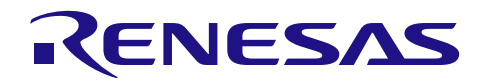

# 要旨

Software Integration System (以下 SIS と称す) モジュールを使用するプロジェクトの基盤となるのがル ネサスボードサポートパッケージ SIS モジュール (r\_bsp) です。r\_bsp は設定が簡単で、リセットから main()関数までに MCU と使用するボードが必要とする全てのコードを提供します。本ドキュメントでは、 r\_bsp の規約を説明し、その使用方法、設定方法、ご使用のボードに対応した BSP の作成方法を紹介しま す。

# 動作確認デバイス

- RL78/F23、RL78/F24 グループ
- RL78/G15 グループ
- RL78/G16 グループ
- RL78/G22 グループ
- RL78/G23 グループ
- RL78/G24 グループ

本アプリケーションノートを他のマイコンへ適用する場合、そのマイコンの仕様にあわせて変更し、十分 評価してください。

# 対象コンパイラ

- Renesas Electronics C/C++ Compiler Package for RL78 Family
- IAR C/C++ Compiler for Renesas RL78
- LLVM C/C++ Compiler for Renesas RL78
- 各コンパイラの動作確認内容については [7.1](#page-48-0) [動作確認環境を](#page-48-0)参照してください。

一部機能には制限があります。[4.4](#page-23-0) [制限事項を](#page-23-0)参照してください。

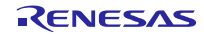

# 目次

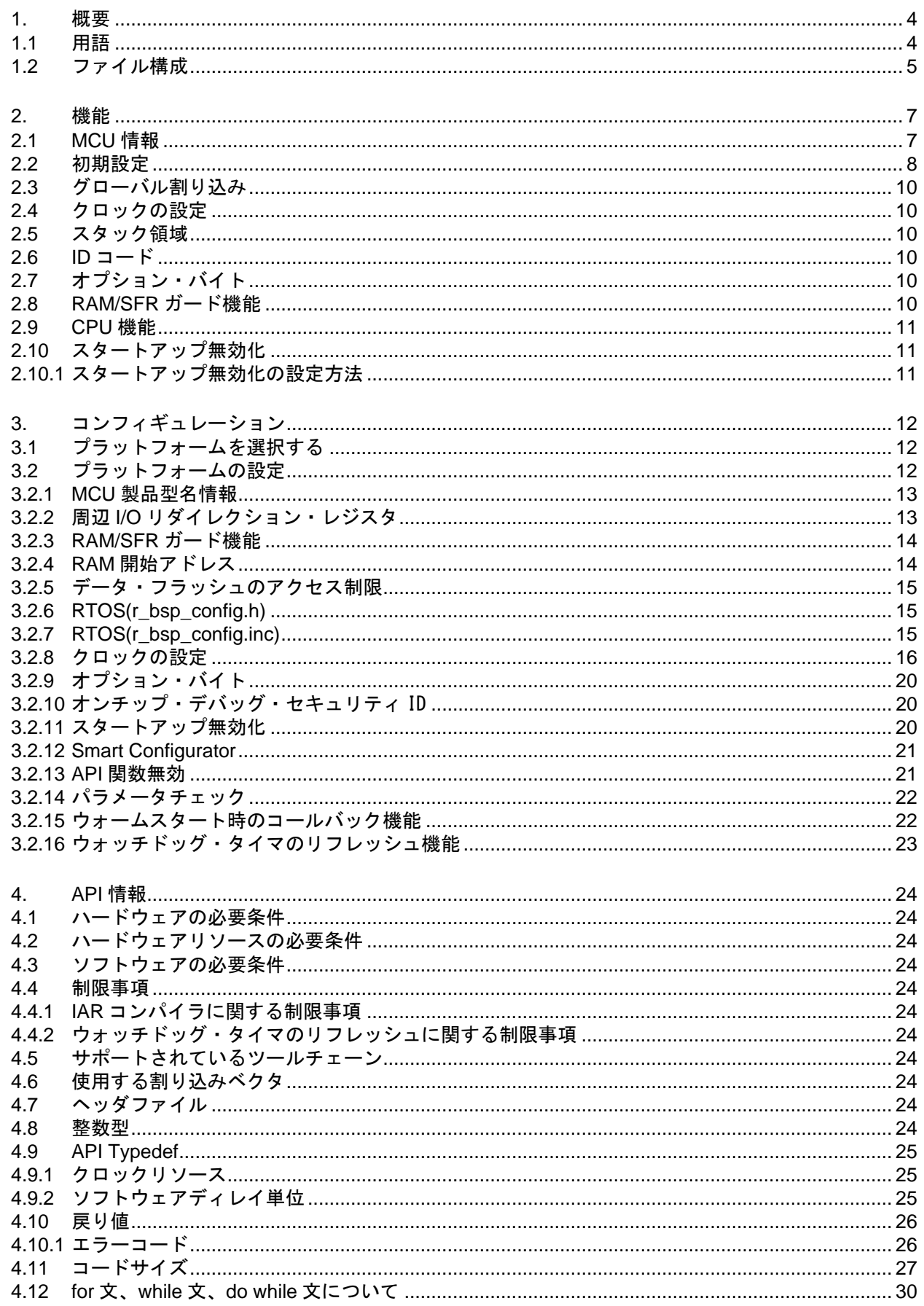

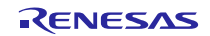

ボードサポートパッケージモジュール Software Integration System RL78 ファミリ

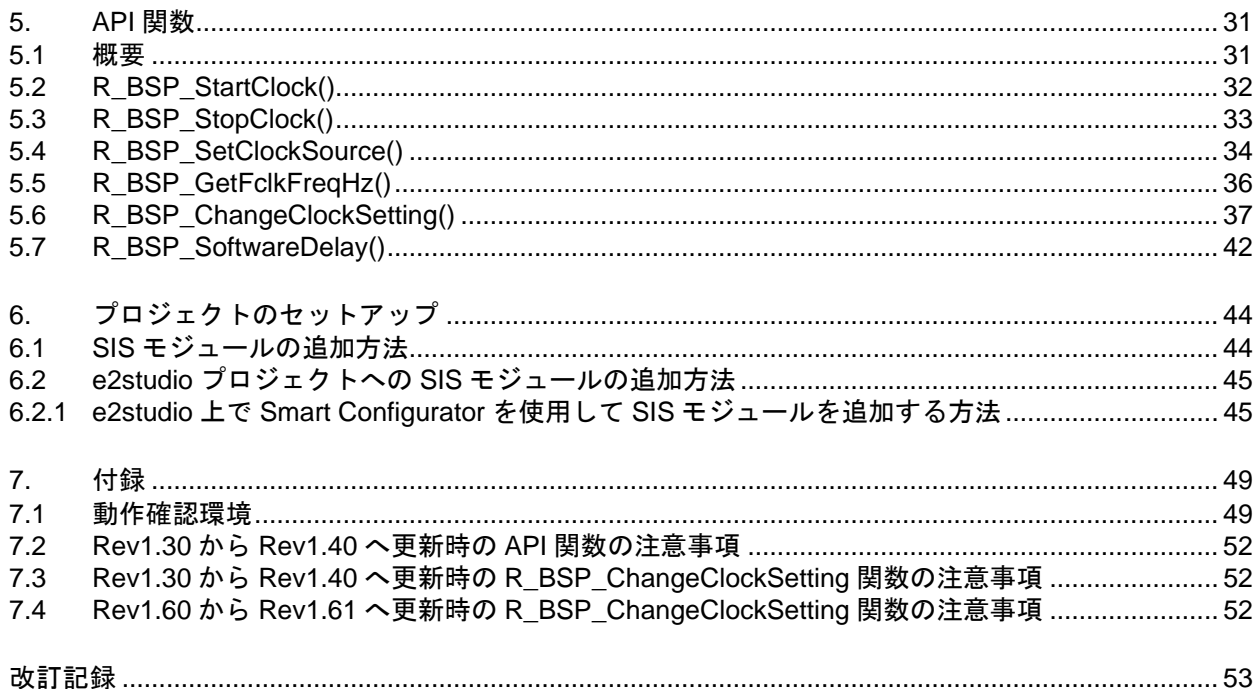

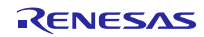

# <span id="page-3-0"></span>1. 概要

MCU を正しく設定するためには、ユーザアプリケーションを実行する前に、一連の作業を行う必要があ ります。必要な作業や量は使用する MCU によって異なります。一般的な例としては、スタックの設定、メ モリの初期化、CPU/周辺ハードウェア・クロックの設定、ポートの端子の設定などがあります。これらの 設定は本書で示す手順に沿って行う必要があります。r bsp は、これらの設定を簡単に行えるように提供さ れるものです。

r\_bsp は、ご使用の MCU がリセットからユーザアプリケーションの main()関数を開始するまでに必要な 要素を提供します。また、r\_bsp には、多くのアプリケーションで必要となる共通の機能も備えられていま す。それらの中には、クロックの発振/停止を設定するための関数や CPU/周辺ハードウェア・クロックの周 波数を取得する関数などがあります。

すべてのアプリケーションでリセット後に必要な手順は同じですが、各設定の内容も同じというわけでは ありません。例えば、アプリケーションごとに、スタックサイズや使用するクロックが異なります。r\_bsp の設定に関するオプションはコンフィグヘッダファイルに納められているので、簡単に設定オプションを変 更することができます。

<span id="page-3-1"></span>1.1 用語

| 用語         | 説明                         |
|------------|----------------------------|
| プラットフォー    | ユーザの開発ボード。「ボード」を使用する場合もあり。 |
|            |                            |
| <b>BSP</b> | ボードサポートパッケージの略称。           |

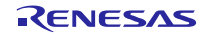

<span id="page-4-0"></span>1.2 ファイル構成

r\_bsp のファイル構成を図 [1.1](#page-4-1) に示します。r\_bsp フォルダの下に、3 つのフォルダと 2 つのファイルがあ ります。

doc フォルダには r\_bsp のドキュメントが含まれます。

board フォルダには、generic フォルダがあります。

generic フォルダには、MCU ごとにフォルダがあります。

generic [フォルダの構成を](#page-5-0)図 [1.2](#page-5-1) に示します。

mcu フォルダには、MCU ごとに 1 フォルダが含まれます。mcu フォルダには他に all フォルダがあり、 このフォルダには r\_bsp で全 MCU に共通のソースが含まれます。

platform.h は、ユーザが開発プラットフォームを選択するためのファイルで、ユーザプロジェクトに必要 なすべてのヘッダファイルを board および mcu フォルダから選択します。これについては、後のセクショ ンで詳しく説明します。

readme.txt には r\_bsp に関する情報が要約されています。

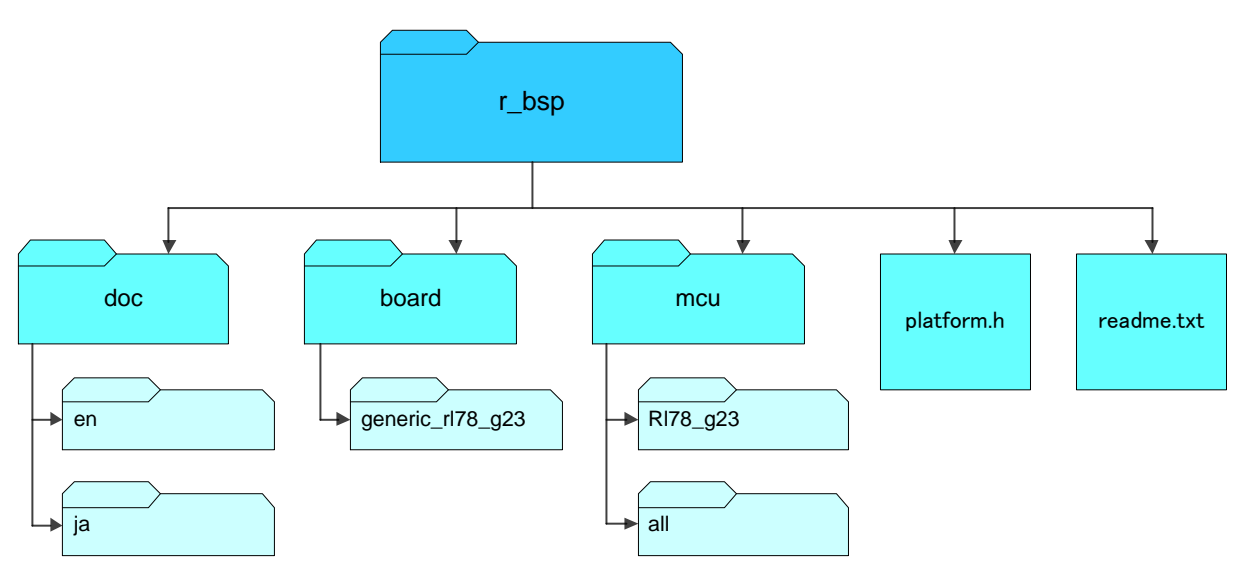

<span id="page-4-1"></span>図 1.1 r\_bsp ファイル構成

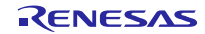

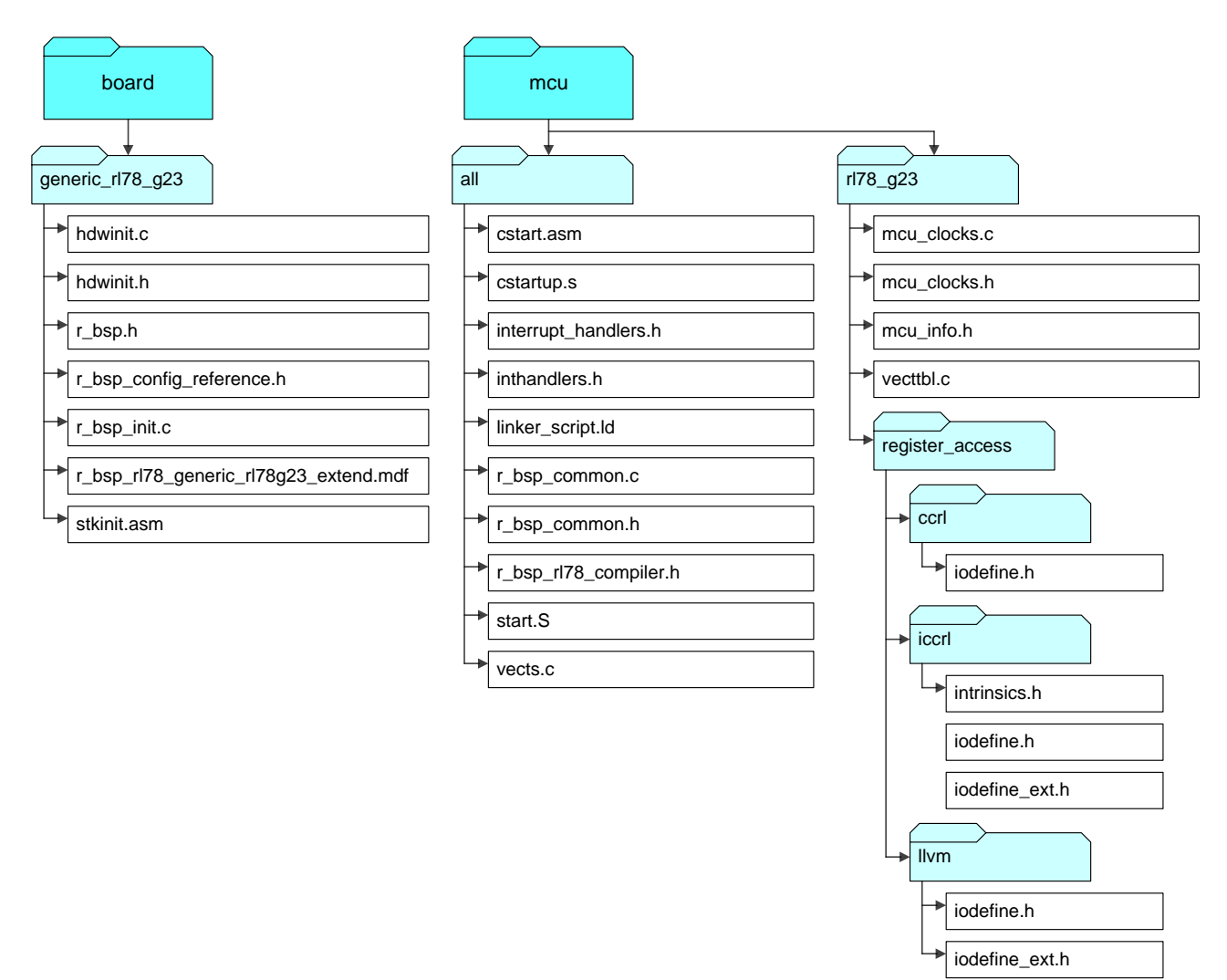

<span id="page-5-1"></span><span id="page-5-0"></span>図 1.2 generic フォルダの構成

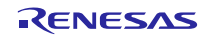

# <span id="page-6-0"></span>2. 機能

ここでは、r\_bsp 搭載の機能について詳しく説明していきます。

### <span id="page-6-1"></span>2.1 MCU 情報

r\_bsp の強みは、システム全体の設定をプロジェクトの 1 カ所で 1 度だけ定義すれば、その設定を共通で 使用できるという点です。この情報は r bsp で定義され、SIS モジュール、およびユーザコードで使用でき ます。SIS モジュールはこの情報を使って、自動的にコードをユーザのシステムに応じて設定します。 r bsp でこの情報が提供されなければ、ユーザが SIS モジュールごとに個別にシステム情報を設定する必要 があります。

r\_bsp の設定については、3 章で説明します。r\_bsp はこの設定情報を使って、mcu\_info.h のマクロ定義 を設定します。MCU の mcu\_info.h に存在するマクロの例を以下に示します。

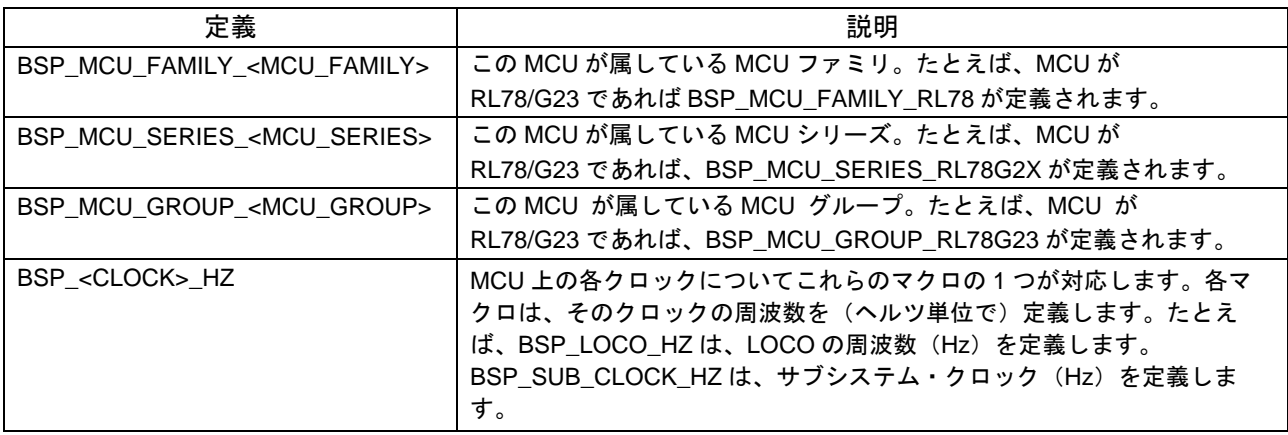

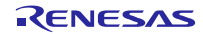

# <span id="page-7-0"></span>2.2 初期設定

Renesas コンパイラを使用する場合は\_start 関数を、LLVM を使用する場合は PowerON\_Reset 関数を MCU のリセットベクタとして設定します。IAR コンパイラを使用する場合は\_\_iar\_program\_start 関数を MCU のリセットベクタとして設定します。\_start と PowerON\_Reset\_PC と\_\_iar\_program\_start 関数(ス タートアップ関数)は、MCU がユーザアプリケーションを使用できる状態にするために、様々な初期化処理 を行います。以下に、スタートアップ関数と CPU/周辺ハードウェア・クロック設定の動作をフローチャー トで示します。

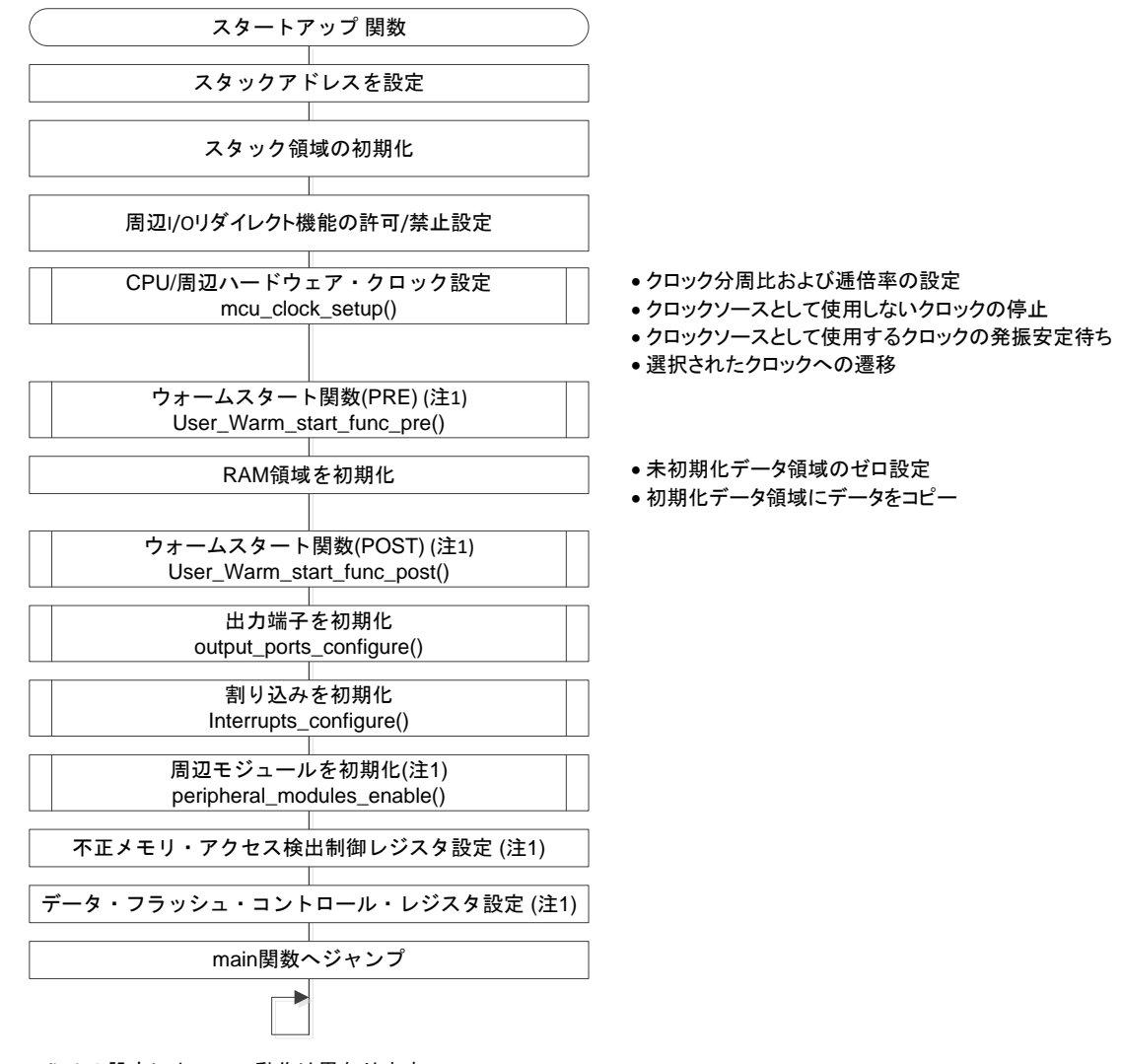

注1: r\_bsp\_config.hの設定によって、動作は異なります。

図 2.1 スタートアップ関数のフローチャート

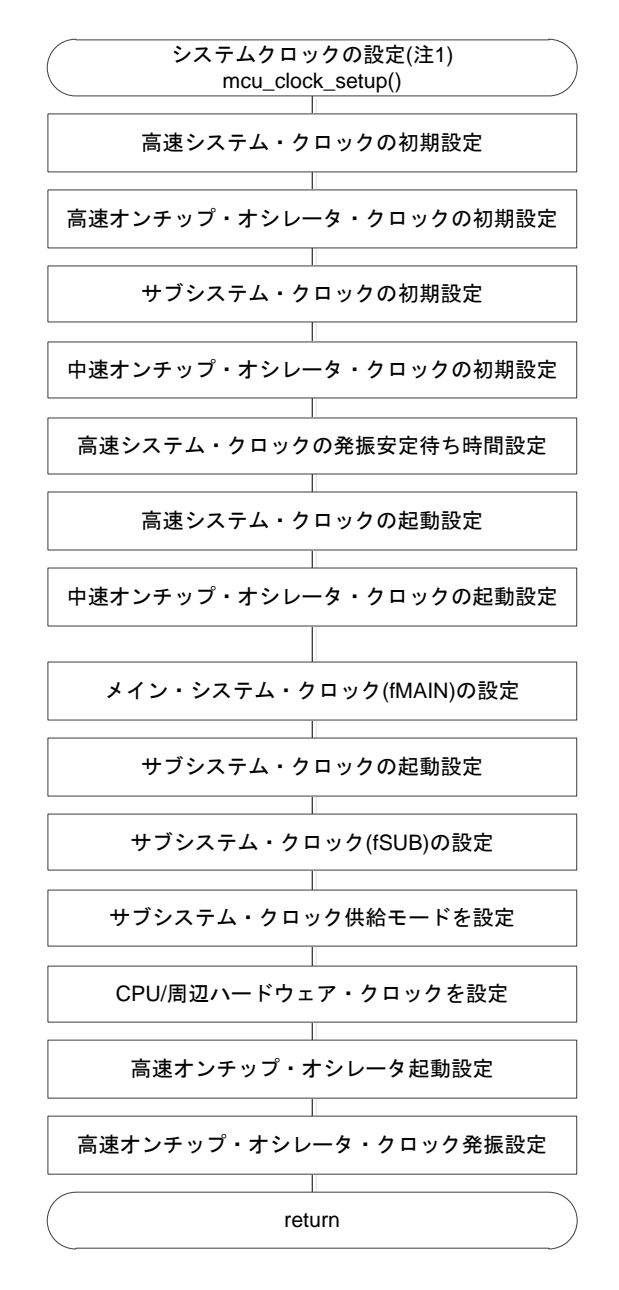

注1: r\_bsp\_config.hの設定によって、動作は異なります。

図 2.2 CPU/周辺ハードウェア・クロック設定のフローチャート

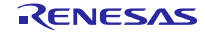

### <span id="page-9-0"></span>2.3 グローバル割り込み

リセット解除後、割り込みは禁止になっています。必要に応じて割り込みを許可してください。

割り込みを許可する場合は"BSP ENABLE INTERRUPT"関数を、禁止する場合 は"BSP\_DISABLE\_INTERRUPT"関数を使用してください。

詳細は [5.1](#page-30-1) [概要を](#page-30-1)参照してください。

RL78 のデバイスには固定ベクタテーブルがあります。固定ベクタテーブルはメモリマップ先頭の固定の ロケーションに配置されます。

固定ベクタテーブルは iodefine.h に定義されます。

#### <span id="page-9-1"></span>2.4 クロックの設定

CPU/周辺ハードウェア・クロックは r bsp の初期化処理で設定されます。クロックは、r bsp\_config.h ファイルのユーザ設定に従って設定されます[\(3.2.8](#page-15-0) 参照)。クロックの設定は、C ランタイム環境の初期化処 理の前に行われます。クロック選択時、r\_bsp のコードによって、選択されたクロックが安定するのに要す る遅延時間が取られます。

# <span id="page-9-2"></span>2.5 スタック領域

スタックはリセット後にスタートアップ関数内で設定、および初期化されます。

IAR コンパイラを使用する場合は GUI でスタックサイズを設定してください。

#### <span id="page-9-3"></span>2.6  $ID = -K$

RL78 MCU には ROM にある ID コードを使って、デバッガを介しての MCU メモリの読み出し、シリア ルブートモードでの MCU メモリの読み出し、あるいはデバイスからのファームウェアの取り出しが行われ ないように保護します。ID コードは、オンチップ・デバッグ・セキュリティ ID 設定メモリに配置されま す。セキュリティ ID の値は Renesas コンパイラ環境ではコンパイルオプションで設定します。IAR 環境ま たは LLVM 環境では r bsp\_config.h で設定します。ID コードのオプションに関する詳細は、ユーザーズマ ニュアル ハードウェア編の「オプション・バイト」章や「オンチップ・デバッグ機能」章を参照くださ い。

# <span id="page-9-4"></span>2.7 オプション・バイト

RL78 MCU はフラッシュメモリにオプション・バイトが配置されています。電源投入時またはリセットか らの起動時に、自動的にオプション・バイトを参照して、指定された機能の設定を行います。オプション・ バイトにはウォッチドッグ・タイマの設定や電圧検出回路の設定などがあります。オプション・バイトに設 定する値は、Renesas コンパイラ環境または LLVM 環境ではコンパイルオプションで設定します。IAR 環 境では r\_bsp\_config.h で設定します[\(3.2.9](#page-18-0) 参照)。

# <span id="page-9-5"></span>2.8 RAM/SFR ガード機能

RL78 MCU には不正メモリ・アクセス検出制御レジスタがあり、指定した RAM 空間のデータおよびポー ト機能、割り込み機能、クロック制御機能、電圧検出回路、RAM パリティ・エラー検出機能の制御レジス タのデータを保護します。設定に使用する値は r\_bsp\_config.h で設定できます。

### <span id="page-10-0"></span>2.9 CPU 機能

割り込みの許可/禁止など、CPU 機能に関する設定を行う API 関数が用意されています。詳細は 5 章をご 覧ください。

# <span id="page-10-1"></span>2.10 スタートアップ無効化

スタートアップを無効化する場合、スタートアップアセンブラコードを手動で削除してください。

環境とスタートアップアセンブラの関係は以下の通りです。

- ・Renesas コンパイラ : cstart.asm
- ・LLVM コンパイラ :start.S
- ・IAR コンパイラ : cstartup.s

また、ユーザスタートアップを追加してください。

#### <span id="page-10-2"></span>2.10.1 スタートアップ無効化の設定方法

BSP のスタートアップ処理を無効化する場合は、以下の設定をしてください。

(1)コンフィグレーションファイルの設定

ユーザが作成したスタートアップ処理の内容を r\_bsp\_config.h に設定してください。BSP の API 関 数や周辺の SIS モジュールは r bsp\_config.h の内容を参照する場合があります。ユーザが作成したス タートアップ処理の内容と r\_bsp\_config.h の内容に差異がある場合、SIS モジュールは正常に動作しな い場合があります。

各周辺 SIS モジュールから参照される BSP の情報は、r\_bsp\_config.h から生成されるため、ユーザ が作成したスタートアップ処理の内容と r\_bsp\_config.h に設定された内容を同じにする必要がありま す。

周辺モジュール 周辺モジュール **BSP** r\_bsp\_config.h ユーザスタートアップ処理 クロック設定 等 イント 同じ設定にしてください アメンタロック設定 等 mcu\_info.h 参照 参照 新学 美学 クロック設定 等

図 [2.3](#page-10-3) [にコンフィグレーションファイルの設定を](#page-10-4)示します。

<span id="page-10-5"></span><span id="page-10-4"></span><span id="page-10-3"></span>図 2.3 コンフィグレーションファイルの設定

<span id="page-11-0"></span>3. コンフィギュレーション

r\_bsp では、2 つのヘッダファイルを使って設定を行います。1 つはプラットフォームの選択を、他方は 選択したプラットフォームの設定を行います。

# <span id="page-11-1"></span>3.1 プラットフォームを選択する

r bsp は様々な MCU に対応するボードサポートパッケージを提供します。r\_bsp フォルダの直下にある platform.h を変更して、使用するプラットフォームを選択します。

# <span id="page-11-2"></span>3.2 プラットフォームの設定

プラットフォームを選択したら、次にそのプラットフォームの設定を行わなければなりません。プラット フォームの設定は r bsp\_config.h を使って行います。プラットフォームごとに、r bsp\_config\_reference.h というコンフィギュレーションファイルがあり、各プラットフォームの board フォルダに格納されていま す。

r\_bsp\_config.h の内容はそれぞれの MCU によって異なりますが、同じオプションも多数あります。以降 のセクションでは、それらの設定オプションについて詳しく説明します。各マクロは共通で 'BSP\_CFG\_'から始まっており、検索や識別が簡単に行えます。

Smart Configurator を使用する場合は、ソフトウェアコンポーネント設定画面でコンフィグレーションオ プションを設定できます。設定値はモジュールを追加する際に、自動的に r bsp\_config.h に反映されま す。

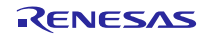

# <span id="page-12-0"></span>3.2.1 MCU 製品型名情報

MCU の製品型名情報によって、MCU の様々な情報とともに r\_bsp を提供できます。コンフィギュレー ションファイルの先頭には、MCU の製品型名に関する情報が定義されます。これらのマクロ名はすべて 'BSP CFG MCU PART' から始まります。MCU によって製品型名に関する情報量は異なりますが、以 下に標準的な定義を示します。

| 定義                              | 値                  | 説明              |
|---------------------------------|--------------------|-----------------|
| BSP CFG MCU PART ROM SIZE       | r_bsp_config.h にて、 | ROM のサイズを定義します。 |
| BSP CFG MCU PART PIN NUM        | #define の上にあるコメント  | ピン数を定義します。      |
| BSP CFG MCU PART HAS DATA FLASH | を参照。               | フラッシュメモリ搭載の有無を定 |
|                                 |                    | 義します。           |
| BSP_CFG_MCU_PART_ROM_TYPE       |                    | デバイスの種類を定義します。  |

表 3.1 製品型名の定義

### <span id="page-12-1"></span>3.2.2 周辺 I/O リダイレクション・レジスタ

RL78 MCU には、兼用機能を割り当てるポートを切り替える機能があります。リセット後、r\_bsp は、 r\_bsp\_config.h の端子割り当て設定マクロを使って、MCU の端子割り当てを設定します。

| 定義                    | 対応デバイス          | 値                           | 説明                                  |
|-----------------------|-----------------|-----------------------------|-------------------------------------|
| <b>BSP CFG PIORX</b>  | RL78/G22.       | r_bsp_config.h にて、#defineの  | 兼用機能を割り当てるポートを定義                    |
| $(x=0 \sim 5)$        | RL78/G23        | 上にあるコメントを参照。                | します。                                |
|                       |                 |                             | xの値は対象デバイスごとに異なり                    |
|                       |                 |                             | ます。                                 |
|                       |                 |                             | 各定義の詳細は r_bsp_config.h をご           |
|                       |                 |                             | 参照ください。                             |
| <b>BSP CFG PIORyy</b> | RL78/F23.       | r_bsp_config.h にて、#define の | 兼用機能を割り当てるポートを定義                    |
| $(vv=00 \sim 99)$     | RL78/F24.       | 上にあるコメントを参照。                | します。                                |
|                       | RL78/G15.       |                             | yy の値は対象デバイスごとに異な                   |
|                       | RL78/G16.       |                             | ります。                                |
|                       | <b>RL78/G24</b> |                             | 各定義の詳細はr_bsp_config.h をご<br>参照ください。 |

表 3.2 周辺 I/O リダイレクション・レジスタの定義

# <span id="page-13-0"></span>3.2.3 RAM/SFR ガード機能

RL78 MCU には指定した RAM 空間のデータおよびポート機能、割り込み機能、クロック制御機能、電圧 検出回路、RAM パリティ・エラー検出機能の制御レジスタのデータを保護する機能があります。リセット 後、r\_bsp は、r\_bsp\_config.h のガード機能設定マクロを使って、MCU のガード領域を設定します。

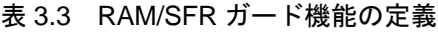

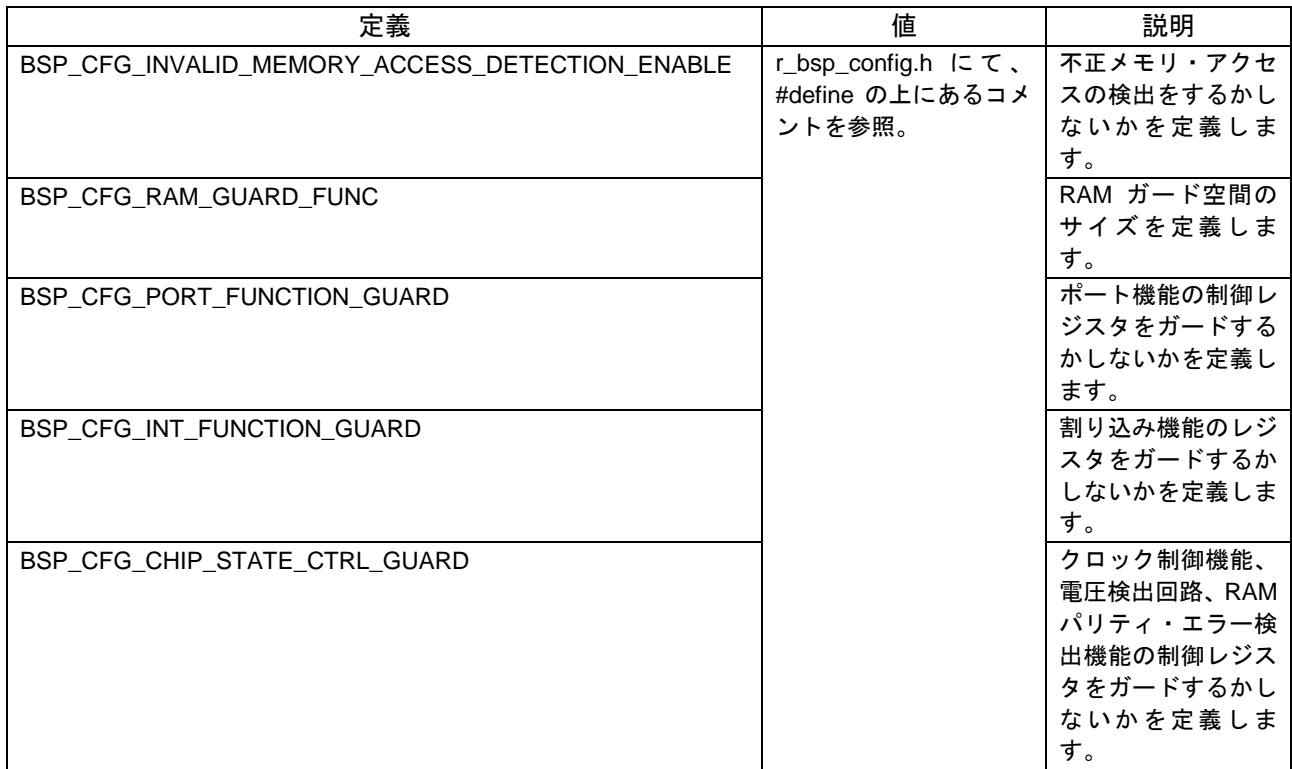

# <span id="page-13-1"></span>3.2.4 RAM 開始アドレス

RL78 MCU には RAM の開始アドレスを変更できる機能があります。リセット後、r\_bsp は、 r\_bsp\_config.inc の RAMSAR アドレス定義と RAM 開始アドレス定義を使って、RAM の開始アドレスを設 定します。

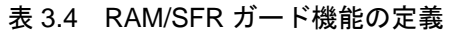

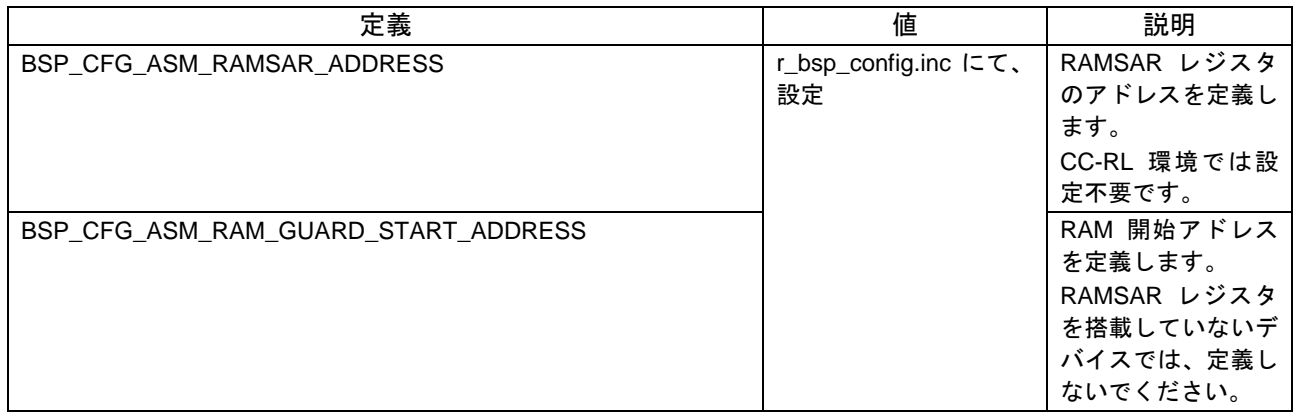

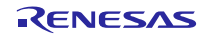

<span id="page-14-0"></span>3.2.5 データ・フラッシュのアクセス制限

RL78 MCU にはデータ・フラッシュへのアクセスを許可/禁止する機能があります。リセット後、r\_bsp は、r\_bsp\_config.h のデータ・フラッシュのアクセス制限機能設定マクロを使って、データ・フラッシュへ のアクセスを設定します。

表 3.5 データ・フラッシュのアクセス制限の定義

| 定義                               | 値                                                       | 説明                              |
|----------------------------------|---------------------------------------------------------|---------------------------------|
| BSP CFG DATA FLASH ACCESS ENABLE | 'r_bsp_config.h にて、#define の上にある データ・フラッシュへ<br>コメントを参照。 | のアクセスを許可す<br>るか禁止するかを定<br>義します。 |

# <span id="page-14-1"></span>3.2.6 RTOS(r\_bsp\_config.h)

使用するアプリケーションで RTOS を使用するかどうかを定義します。

リセット後、r\_bsp は、r\_bsp\_config.h の RTOS 機能設定マクロを使って、RTOS を設定します。

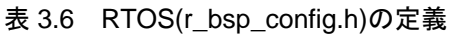

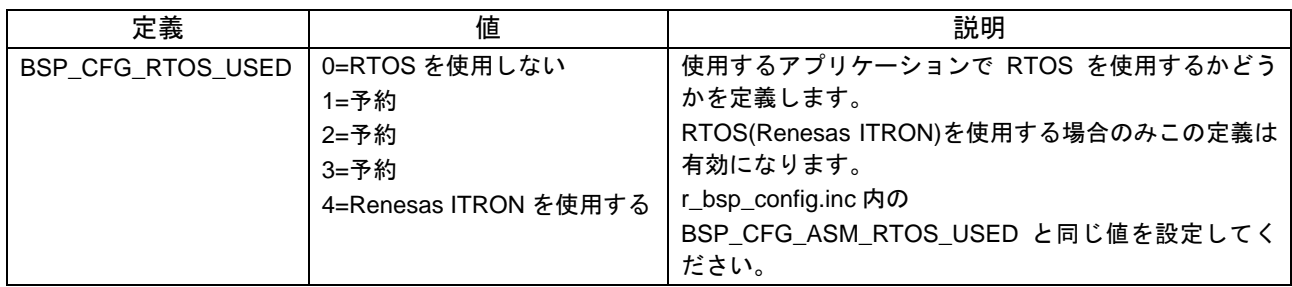

# <span id="page-14-2"></span>3.2.7 RTOS(r\_bsp\_config.inc)

使用するアプリケーションで RTOS を使用するかどうかを定義します。

リセット後、r\_bsp は r\_bsp\_config.inc の RTOS 機能設定マクロを使って、RTOS を設定します。

表 3.7 RTOS(r\_bsp\_config.inc)の定義

| 定義                                    | 値                                             | 説明                                                                                                    |
|---------------------------------------|-----------------------------------------------|----------------------------------------------------------------------------------------------------|
| BSP_CFG_ASM_RTOS_USED   0=RTOS を使用しない | 1=予約<br>2=予約<br>3=予約<br>4=Renesas ITRON を使用する | 使用するアプリケーションで RTOS を使用する<br>かどうかを定義します。<br>RTOS(Renesas ITRON)を使用する場合のみこ<br>の定義は有効になります。<br>r_bsp_config.h 内の<br>BSP_CFG_RTOS_USED と同じ値を設定してく |
|                                       |                                               | ださい。                                                                                                    |

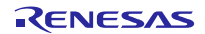

# <span id="page-15-0"></span>3.2.8 クロックの設定

RL78 MCU が使用できるクロックは MCU によって異なりますが、基本的な概念はすべてに共通です。リ セット後、r\_bsp は、r\_bsp\_config.h のクロック設定マクロを使って、MCU クロックを初期化します。

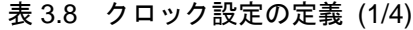

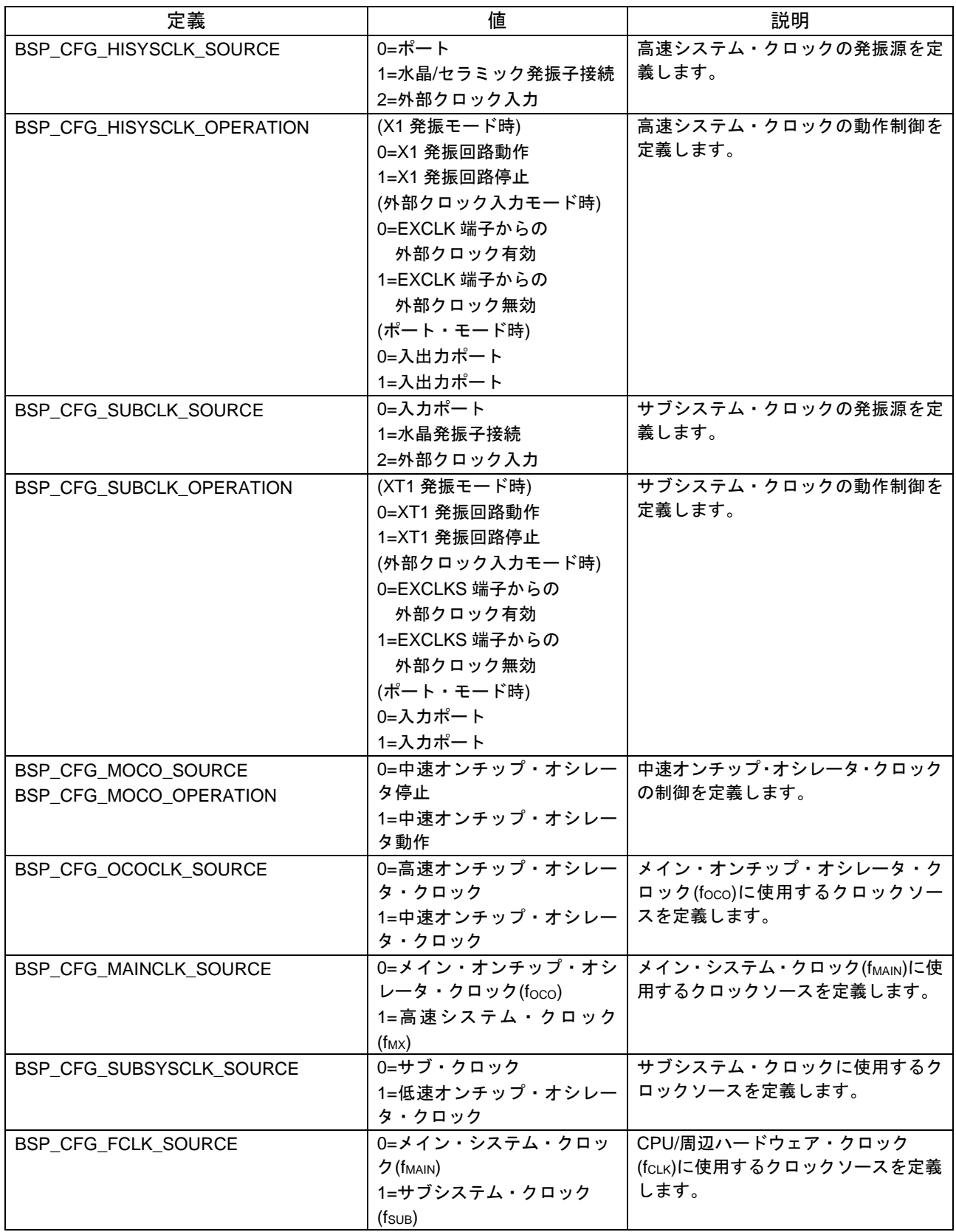

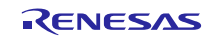

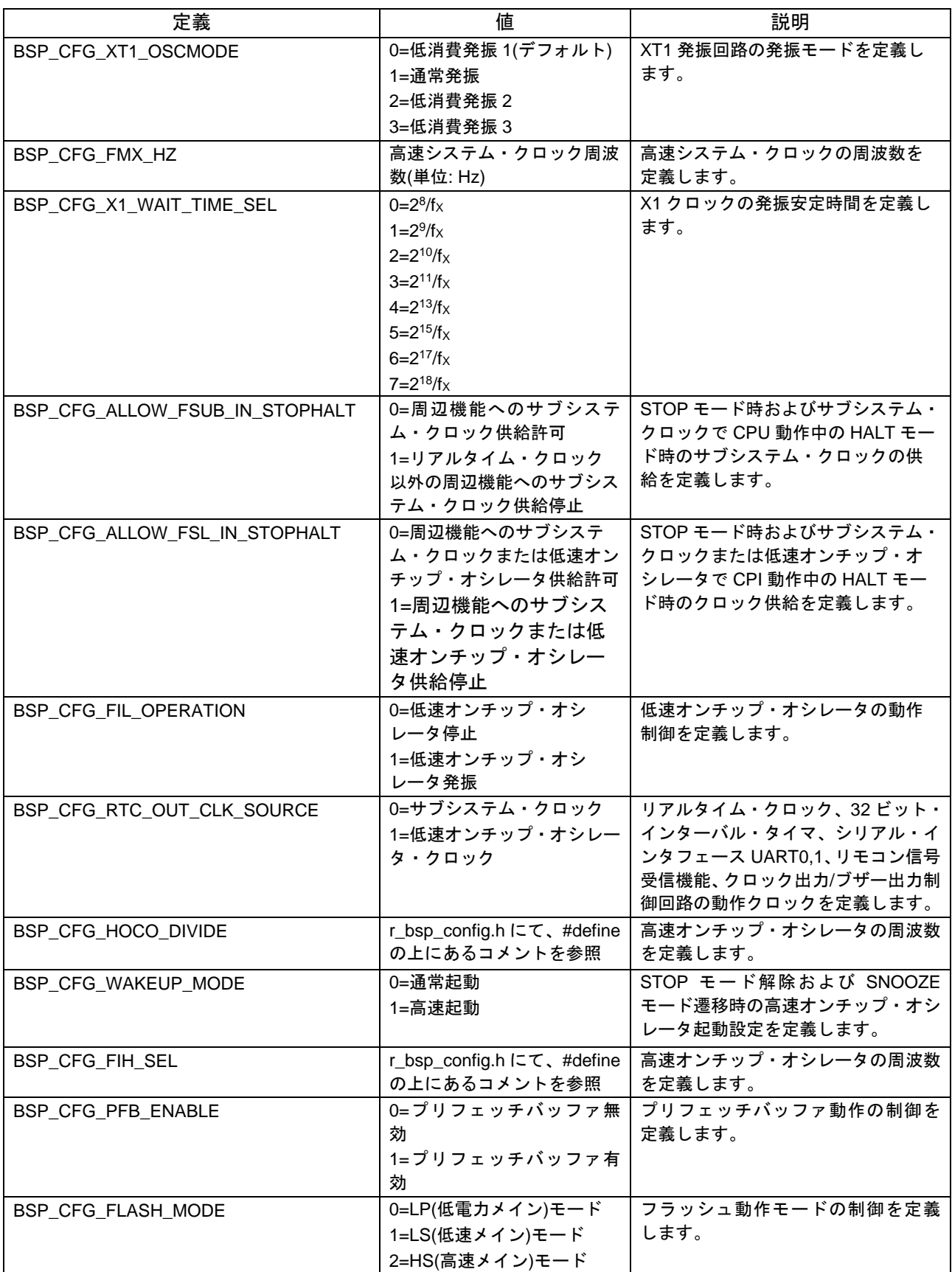

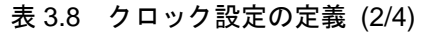

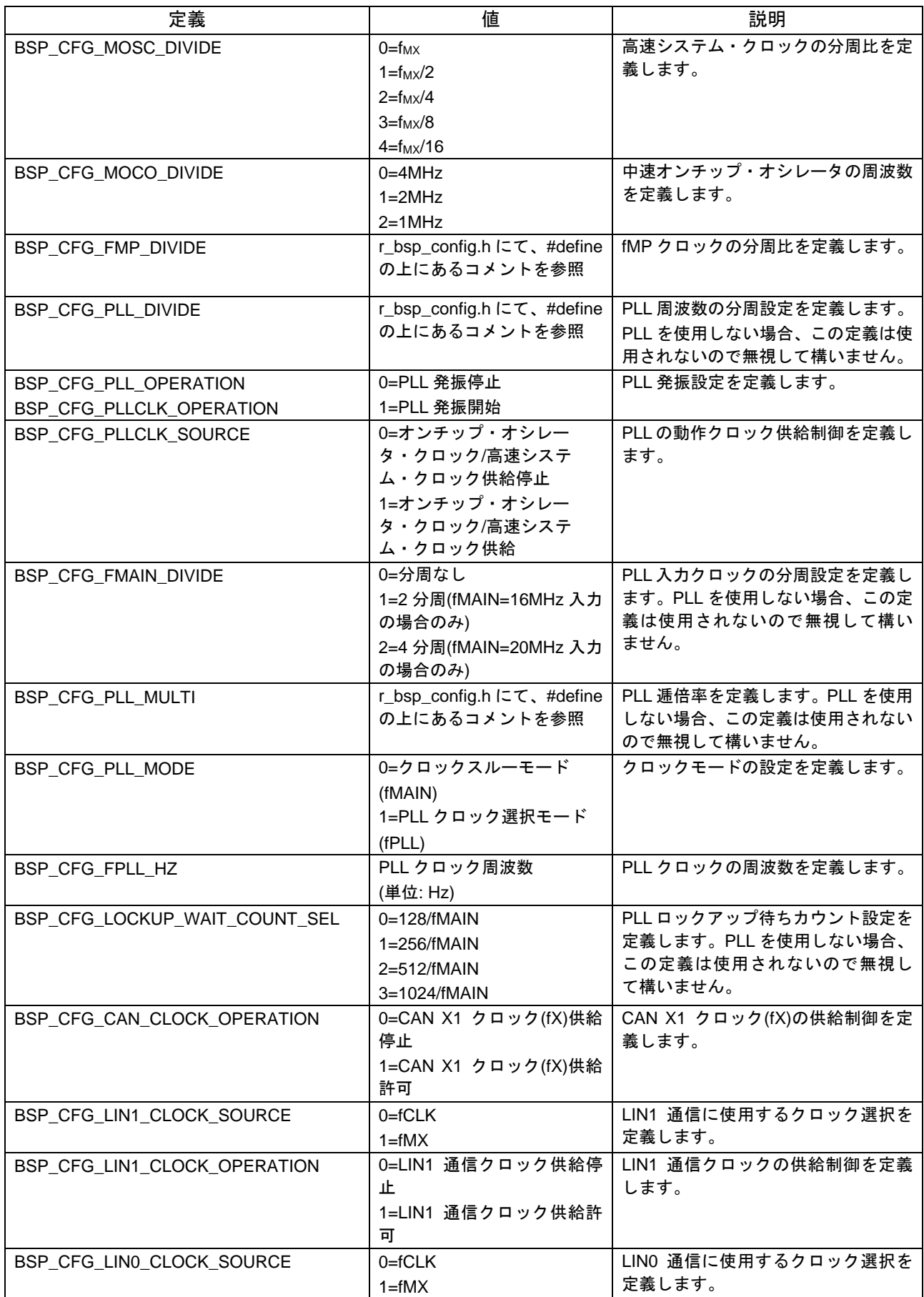

# 表 3.8 クロック設定の定義 (3/4)

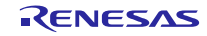

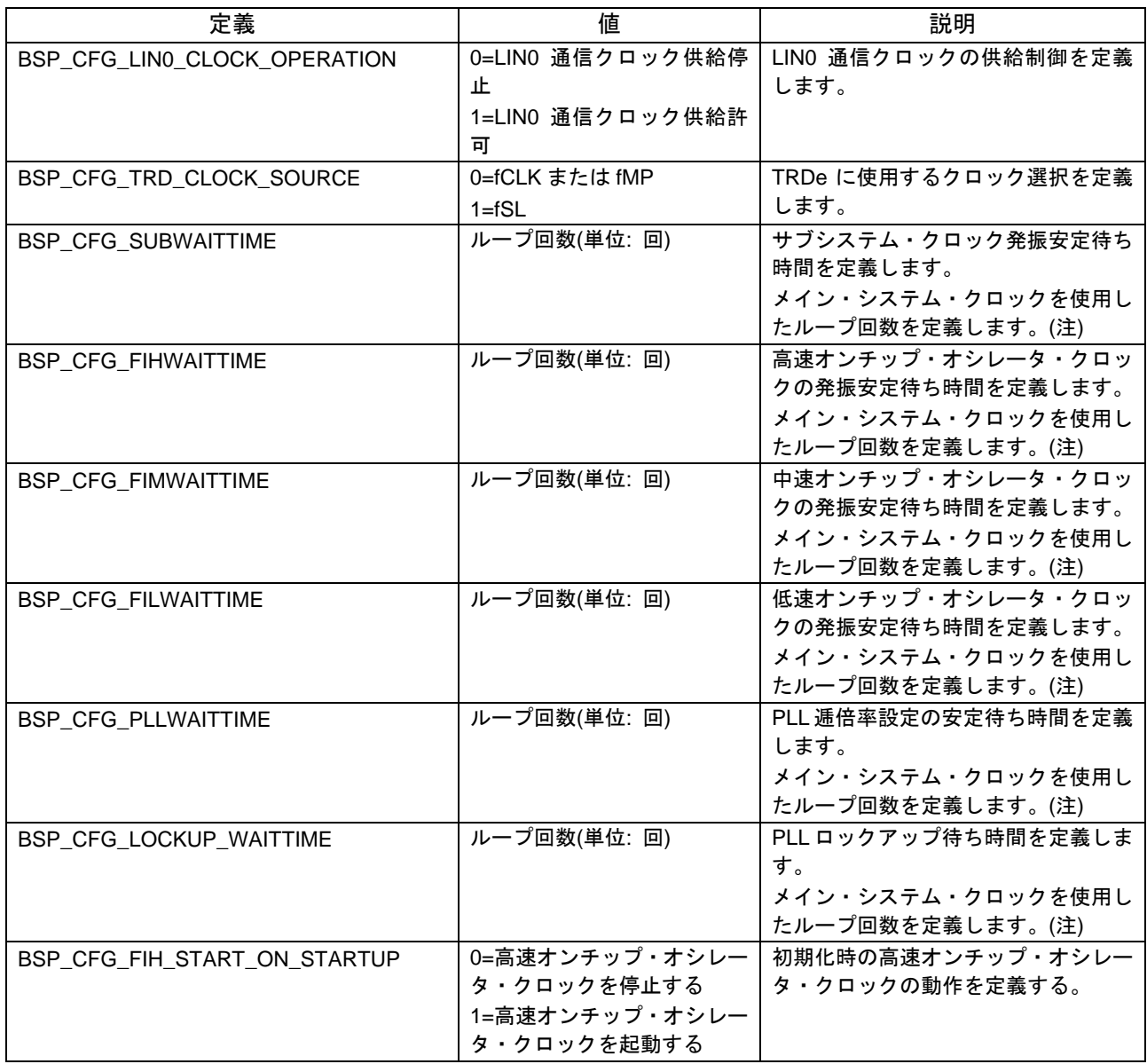

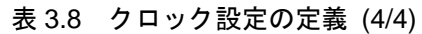

(注) ループ回数とは、nop 命令を 1 回実行する for 文によるループです。

実際のソースコードは以下の通りです。

/\* WAIT\_LOOP \*/ for  $(w_{\text{1}}\text{count} = 0\text{U}; w_{\text{1}}\text{count} \leq BSP_{\text{1}}\text{CFG_{\text{1}}\text{subW}}$   $\text{KU} = \text{KU}$ { BSP\_NOP(); }

<span id="page-18-0"></span> ただし、実際のサイクル数は最適化オプションなどにより異なるため、ご使用の環境に合わせて設定し てください。

<span id="page-19-0"></span>3.2.9 オプション・バイト

オプション・バイトを設定して、リセット時の動作を選択できます。例えばウォッチドッグ・タイマや電 圧検出回路の設定が行えます。

IAR 環境を使用する場合は r\_bsp\_config.h にオプション・バイトの設定値を定義してください。それ以外 の環境ではプロジェクトのプロパティから設定してください。

表 3.9 オプション・バイトの定義

| 定義                                                                                                   | 値           | 説明                                                         |
|----------------------------------------------------------------------------------------------------|-------------|------------------------------------------------------------|
| BSP CFG OPTBYTE0 VALUE<br>BSP CFG OPTBYTE1 VALUE<br>BSP CFG OPTBYTE2 VALUE<br>BSP CFG OPTBYTE3 VALUE | オプション・バイトの値 | オプション・バイトに設定する値を定義<br>します。<br>本マクロ定義は IAR 環境でのみ使用され<br>ます。 |
| BSP_CFG_OPTBYTE4_VALUE                                                                               |             | Renesas コンパイラまたは LLVM 環境で<br>はコンパイルオプションで設定します。            |

<span id="page-19-1"></span>3.2.10 オンチップ・デバッグ・セキュリティ ID

オンチップ・デバッグ・セキュリティ ID を設定して、第三者からメモリの内容を読み取られないように することができます。

IAR 環境を使用する場合は r\_bsp\_config.h にオンチップ・デバッグ・セキュリティ ID の設定値を定義し てください。それ以外の環境ではプロジェクトのプロパティから設定してください。

| 定義                           | 値            | 説明                        |
|------------------------------|--------------|---------------------------|
| BSP_CFG_SECUID0_VALUE        | オンチップ・デバッグ・セ | オンチップ・デバッグ・セキュリティID       |
| <b>BSP CFG SECUID1 VALUE</b> | キュリティ ID の値  | に設定する値を定義します。             |
| <b>BSP CFG SECUID2 VALUE</b> |              | 本マクロ定義は IAR 環境でのみ使用され     |
| <b>BSP CFG SECUID3 VALUE</b> |              | ます。                       |
| <b>BSP CFG SECUID4 VALUE</b> |              | Renesas コンパイラまたは LLVM 環境で |
| <b>BSP CFG SECUID5 VALUE</b> |              | はコンパイルオプションで設定します。        |
| <b>BSP CFG SECUID6 VALUE</b> |              |                           |
| BSP CFG SECUID7 VALUE        |              |                           |
| <b>BSP CFG SECUID8 VALUE</b> |              |                           |
| <b>BSP CFG SECUID9 VALUE</b> |              |                           |
| <b>BSP CFG SECUIDA VALUE</b> |              |                           |
| <b>BSP CFG SECUIDB VALUE</b> |              |                           |
| <b>BSP CFG SECUIDC VALUE</b> |              |                           |
| <b>BSP CFG SECUIDD VALUE</b> |              |                           |
| <b>BSP CFG SECUIDE VALUE</b> |              |                           |
| BSP_CFG_SECUIDF_VALUE        |              |                           |

表 3.10 オンチップ・デバッグ・セキュリティ ID の定義

### <span id="page-19-2"></span>3.2.11 スタートアップ無効化

表 3.11 スタートアップ無効化の定義

| 定義                      | 値                                     | 説明                                                                                                    |
|-------------------------|---------------------------------------|----------------------------------------------------------------------------------------------------|
| BSP_CFG_STARTUP_DISABLE | │0 = BSP スタートアップ有効<br>1=BSP スタートアップ無効 | クロックの初期設定処理の有効/無効を定義し<br>ます。無効を選択し場合、クロックの初期設定<br>処理が無効になります。<br>スタートアップ全体を無効化する場合は、ス<br>タートアップアセンブラを手動で削除し、ユー<br>ザスタートアップを追加してください。 |

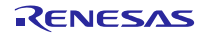

# <span id="page-20-0"></span>3.2.12 Smart Configurator

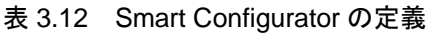

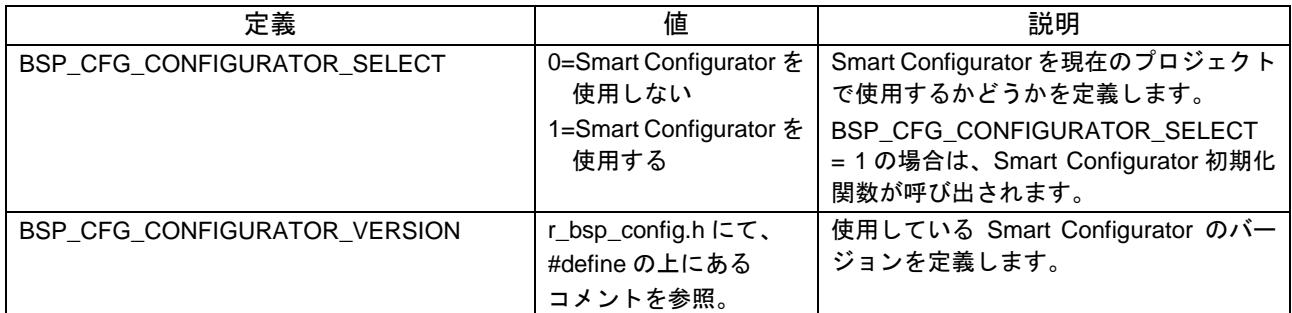

# <span id="page-20-1"></span>3.2.13 API 関数無効

### 表 3.13 API 関数無効の定義

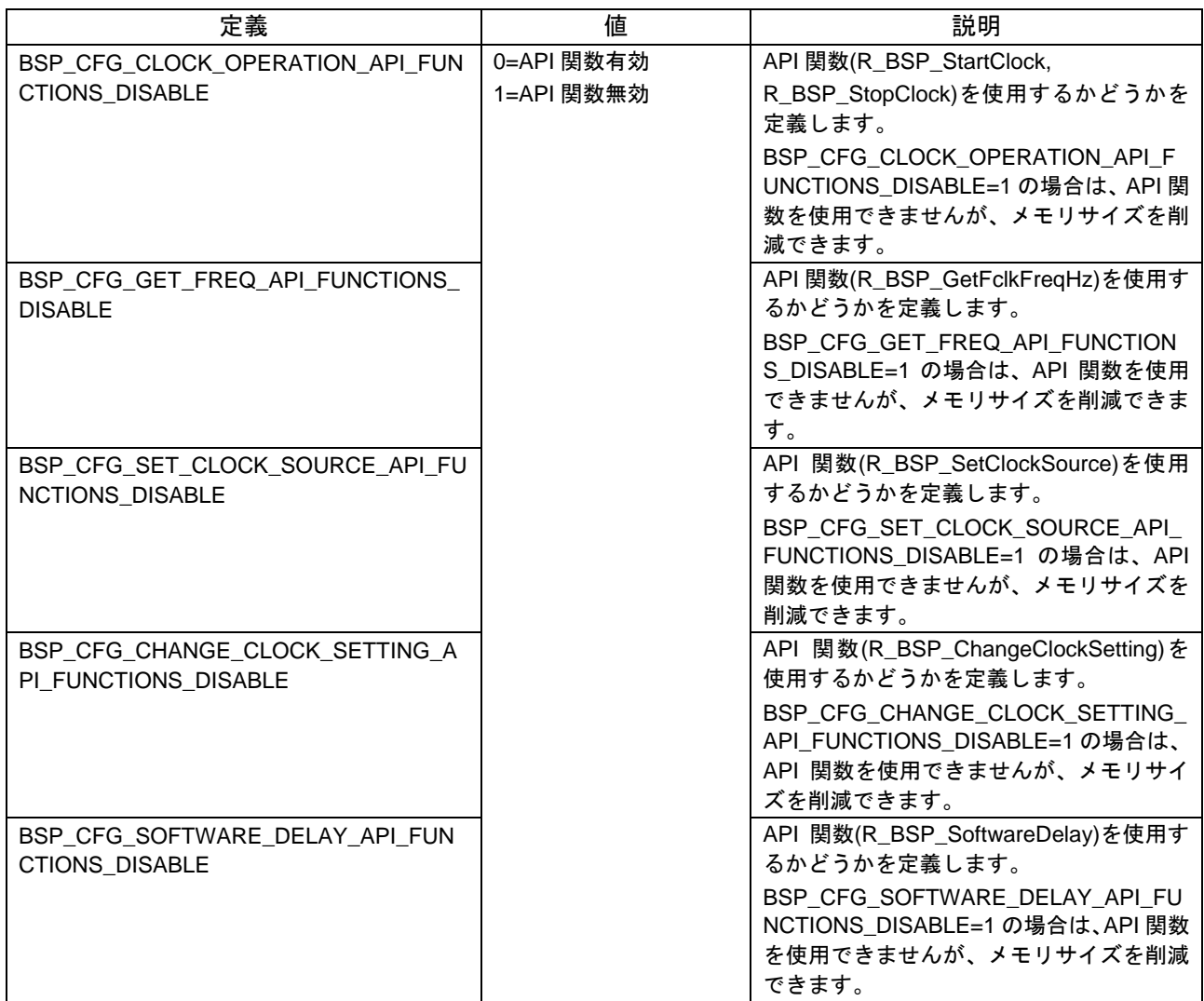

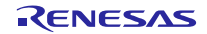

<span id="page-21-0"></span>3.2.14 パラメータチェック

表 3.14 パラメータチェックの定義

| 定義                            | 値                                       | 説明                                                                        |
|-------------------------------|-----------------------------------------|---------------------------------------------------------------------------|
| BSP_CFG_PARAM_CHECKING_ENABLE | ┃0=パラメータ<br>チェック無効<br>1=パラメータ<br>チェック有効 | パラメータチェックを有効にするかどう<br>かを定義します。<br>  fCLK ソース切り替え時に不正な設定に対<br>!してエラーを返します。 |

# <span id="page-21-1"></span>3.2.15 ウォームスタート時のコールバック機能

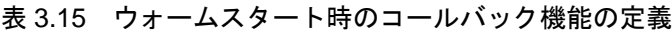

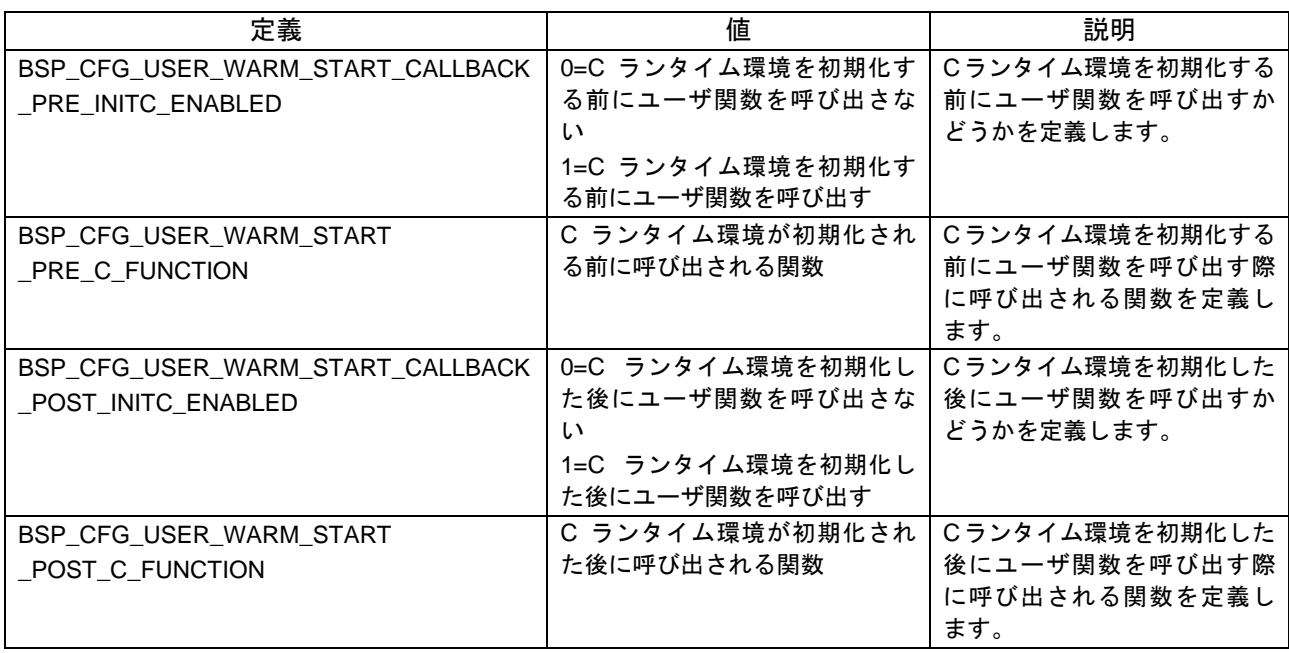

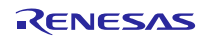

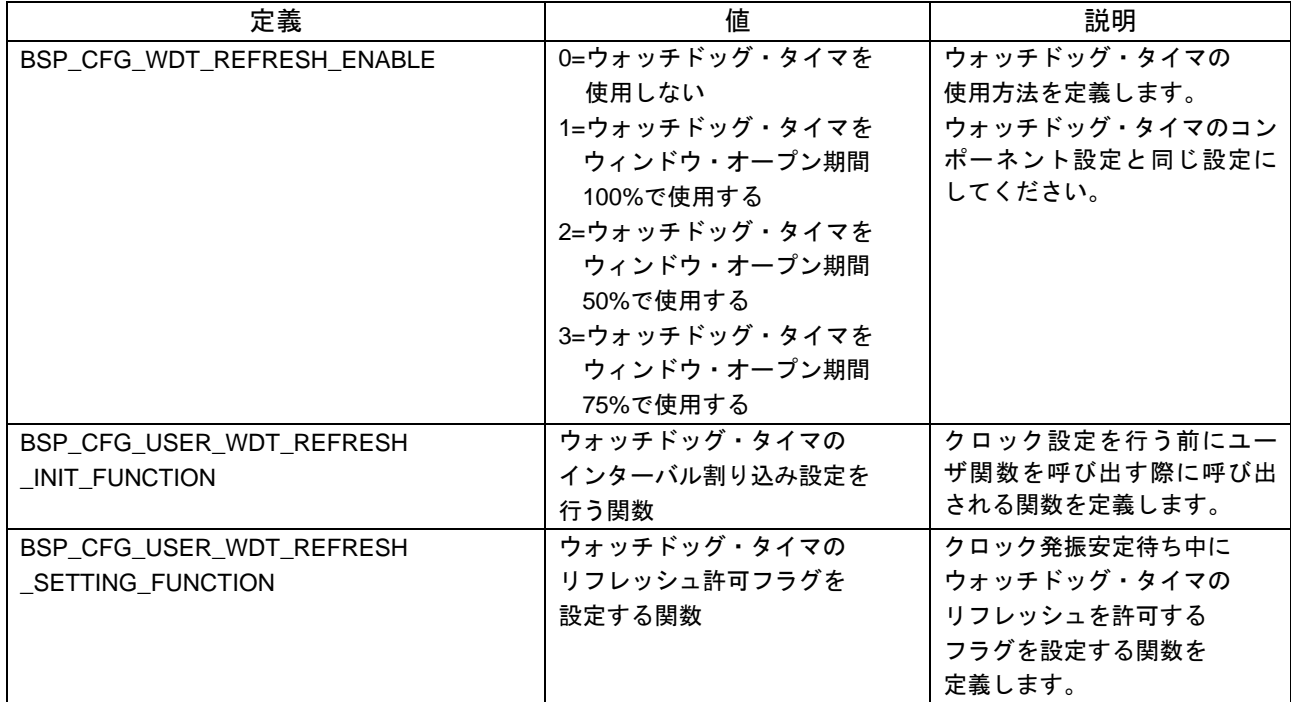

# <span id="page-22-0"></span>3.2.16 ウォッチドッグ・タイマのリフレッシュ機能 表 3.16 ウォッチドッグ・タイマのリフレッシュ機能の定義

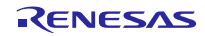

<span id="page-23-1"></span>4. API 情報

本ドライバ API はルネサスの API ネーミング規則に準じています。

<span id="page-23-2"></span>4.1 ハードウェアの必要条件

適用外

<span id="page-23-3"></span>4.2 ハードウェアリソースの必要条件

適用外

<span id="page-23-4"></span>4.3 ソフトウェアの必要条件

なし

### <span id="page-23-0"></span>4.4 制限事項

- <span id="page-23-5"></span>4.4.1 IAR コンパイラに関する制限事項 IAR コンパイラではオプション・バイトの設定を r bsp\_config.h を使用して行ってください。
- <span id="page-23-6"></span>4.4.2 ウォッチドッグ・タイマのリフレッシュに関する制限事項

ウォッチドッグ・タイマのウィンドウ・オープン期間を 50%または 75%に設定した場合、リフレッシュ タイミングはインターバル割り込みを前提としています。 インターバル割り込み以外のタイミングでリフレッシュを行わないでください。

<span id="page-23-7"></span>4.5 サポートされているツールチェーン

本 SIS モジュールは「[7.1](#page-48-0) [動作確認環境」](#page-48-0)に示すツールチェーンで動作確認を行っています。

<span id="page-23-8"></span>4.6 使用する割り込みベクタ

本 SIS モジュールで使用する割り込みベクタはありません。

<span id="page-23-9"></span>4.7 ヘッダファイル

platform.h を組み込むことによって、すべての API 呼び出しがインクルードされます。platform.h は本ド ライバのプロジェクトコードと一緒に提供されます。

### <span id="page-23-10"></span>4.8 整数型

本プロジェクトは、コードをわかりやすく、移植可能なものとするために、ANSI C99 "Exact width integer types" を使用しています。これらの型は stdint.h に定義されます。

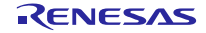

<span id="page-24-0"></span>4.9 API Typedef

<span id="page-24-1"></span>4.9.1 クロックリソース

この typedef は、R\_BSP\_StartClock()、R\_BSP\_StopClock()、R\_BSP\_SetClockSource()、 R\_BSP\_ChangeClockSetting()関数で使用できるコマンドを定義します。

デバイスごとに使用可能なリソースが異なります。ユーザーズマニュアルまたは r\_bsp\_common.h を参照 してください。

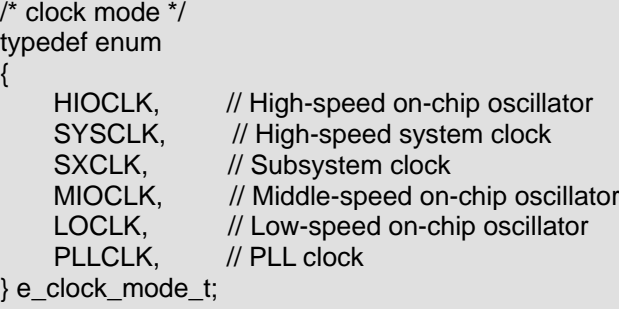

# <span id="page-24-2"></span>4.9.2 ソフトウェアディレイ単位

この typedef は、R\_BSP\_SoftwareDelay()関数で使用できる単位を定義します。

/\* Available delay units. \*/ typedef enum { BSP\_DELAY\_SECS = 0, /\* Requested delay amount is in seconds. \*/<br>BSP\_DELAY\_MILLISECS, /\* Requested delay amount is in milliseconds /\* Requested delay amount is in milliseconds. \*/ BSP\_DELAY\_MICROSECS /\* Requested delay amount is in microseconds. \*/ } e\_bsp\_delay\_units\_t;

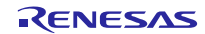

# <span id="page-25-0"></span>4.10 戻り値

<span id="page-25-1"></span>4.10.1 エラーコード

この typedef は、R\_BSP\_StartClock()、R\_BSP\_StopClock()、R\_BSP\_SetClockSource()、 R\_BSP\_ChangeClockSetting()関数から返すエラーコードを定義します。

/\* Error identification \*/

typedef enum {

/\* メンバは以下の表を参照ください。 \*/

} e\_bsp\_err\_t;

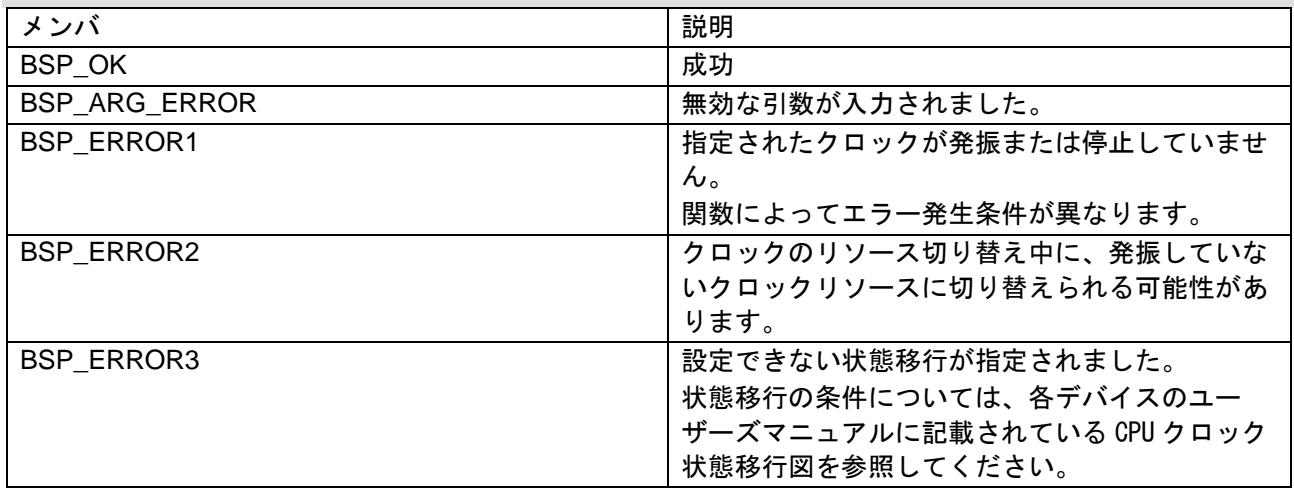

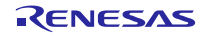

# <span id="page-26-0"></span>4.11 コードサイズ

下表の値は下記条件で確認しています。本モジュールの ROM サイズ、RAM サイズ、最大使用スタックサイ ズを下表に示します。RL78/F2x シリーズ、RL78/G1x シリーズ、RL78/G2x シリーズから代表して 1 デバイス ずつ掲載しています。

ROM (コードおよび定数) と RAM (グローバルデータ) のサイズは、ビルド時の「[3](#page-10-5) [コンフィギュレー](#page-10-5) [ション」](#page-10-5)のコンフィギュレーションオプションによって決まります。

下表の値は下記条件で確認しています。

モジュールリビジョン: r\_bsp v1.30

コンパイラバージョン: Renesas Electronics C Compiler Package for RL78 Family V1.11.00

LLVM C/C++ Compiler for Renesas RL78 10.0.0.202203

IAR C/C++ Compiler for Renesas RL78 version 4.21.3

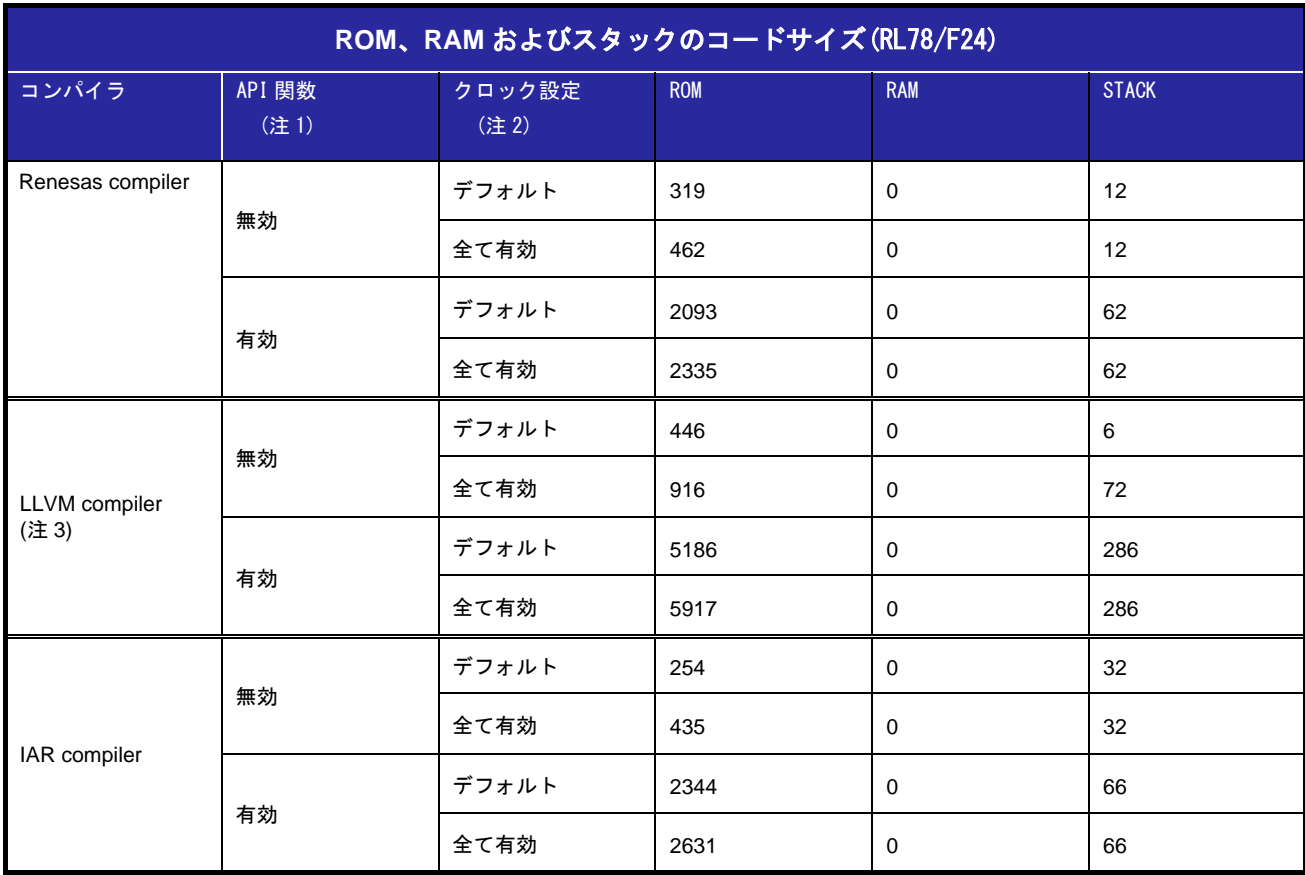

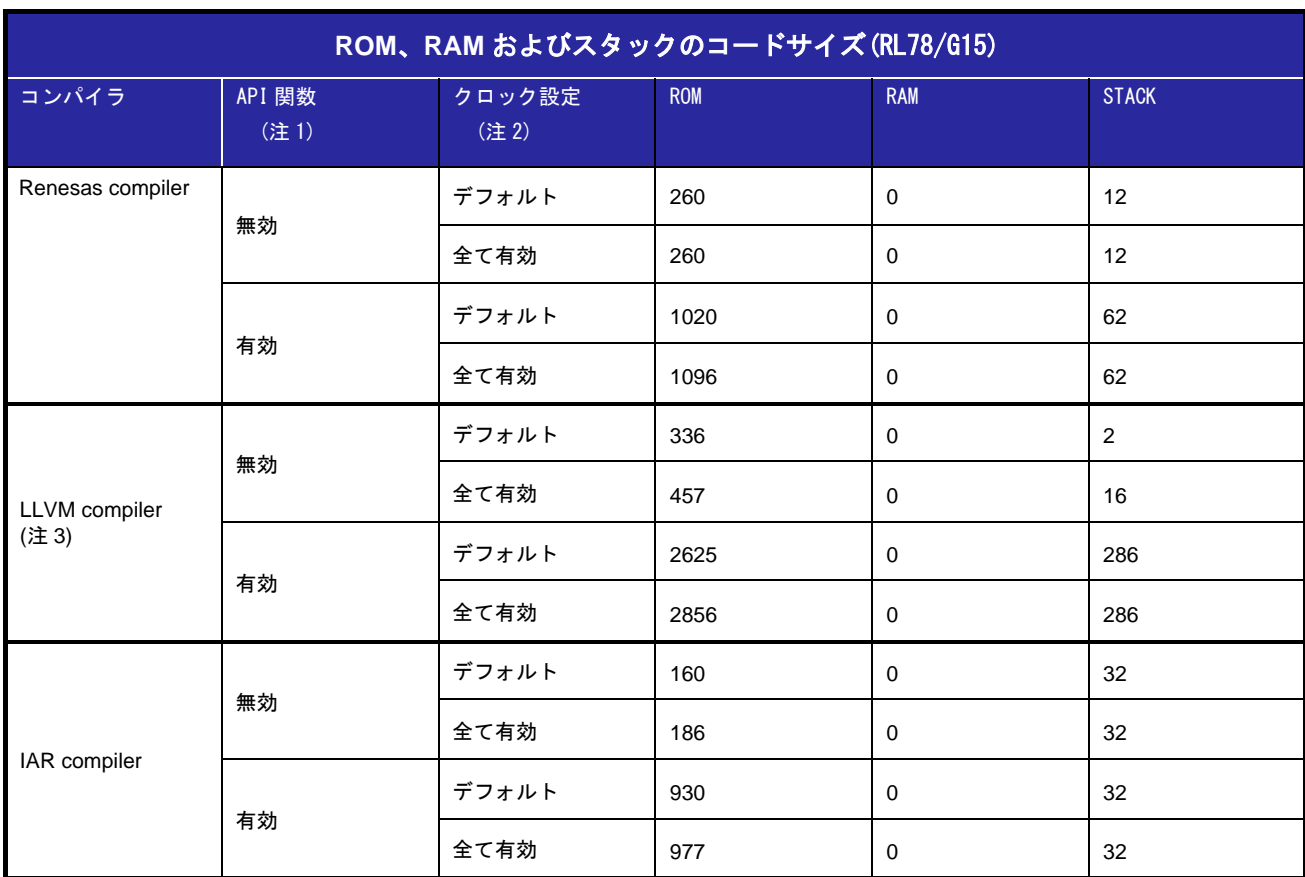

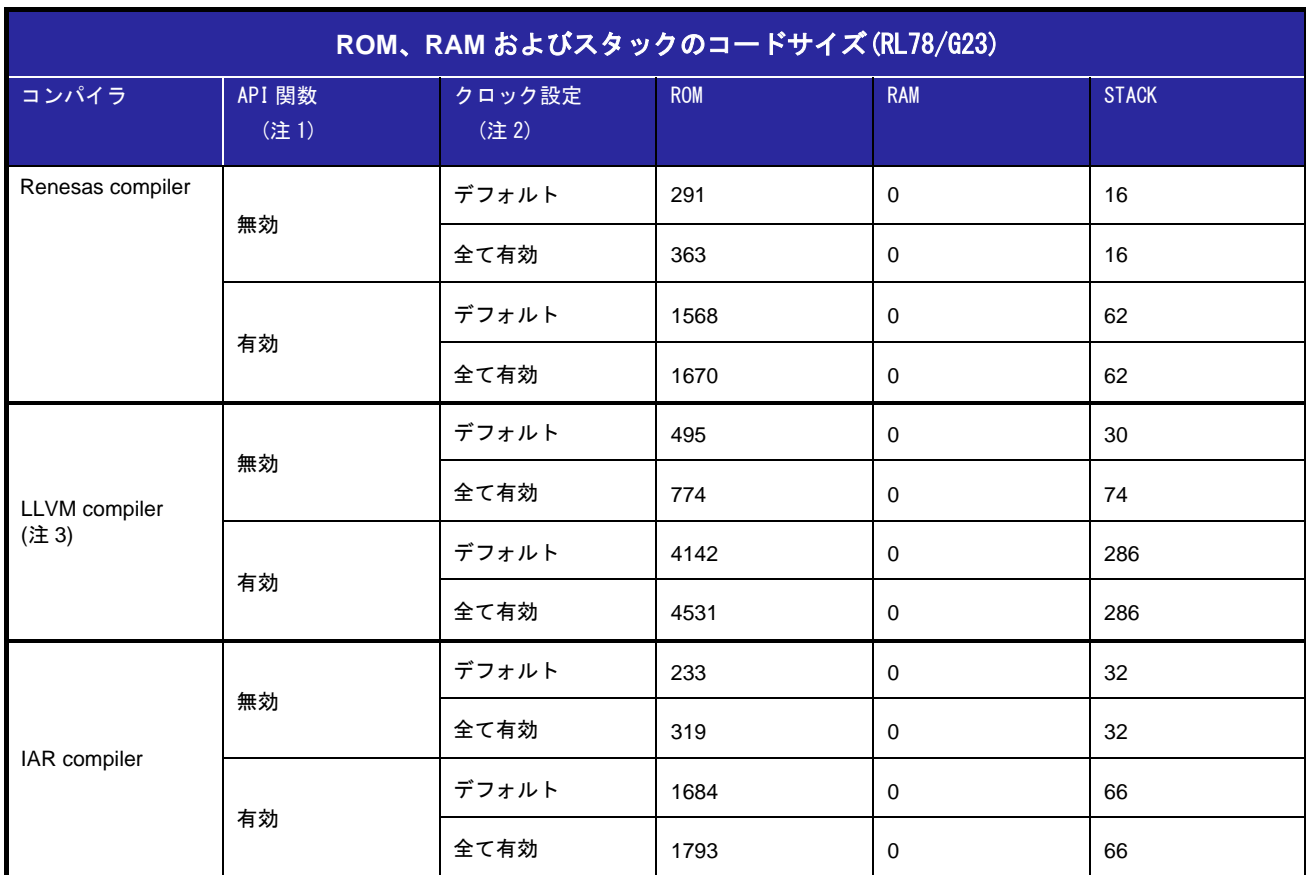

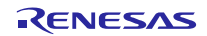

(注 1) r\_bsp\_config.h 内のマクロ定義 BSP\_CFG\_XXXX\_API\_FUNCTIONS\_DISABLE を使用して有効/無効 を切り替えます。

上記測定結果はすべてのマクロ定義を有効または無効に設定した場合の値です。

- (注 2) デフォルトは Smart Configurator の初期設定です。
	- 高速オンチップ・オシレータ・クロックのみ有効です。
- (注 3) LLVM compiler を使用してスタックサイズを測定する場合、Compiler options に "-fstack-size-section"を追加しています。

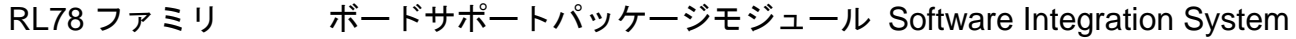

# <span id="page-29-0"></span>4.12 for 文、while 文、do while 文について

本モジュールでは、レジスタの反映待ち処理等で for 文、do while 文(ループ処理)を使用しています。 これらループ処理には、「WAIT\_LOOP」をキーワードとしたコメントを記述しています。そのため、ルー プ処理にユーザがフェイルセーフの処理を組み込む場合は、「WAIT\_LOOP」で該当の処理を検索できま す。

以下に記述例を示します。

```
for 文の例:
HIOSTOP = 0:
/* WAIT_LOOP */ 
for (w_count = 0U; w_count <= BSP_CFG_FIHWAITTIME; w_count++)
{ 
     BSP_NOP();
} 
do while 文の例:
MSTOP = 0;
/* WAIT_LOOP */ 
do{ 
     tmp_stab_wait = OSTC; 
     tmp_stab_wait &= STAB_WAIT; 
}while(tmp_stab_wait != STAB_WAIT);
```
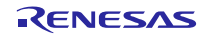

# <span id="page-30-0"></span>5. API 関数

# <span id="page-30-1"></span>5.1 概要

本モジュールでは、以下の関数を使用します。

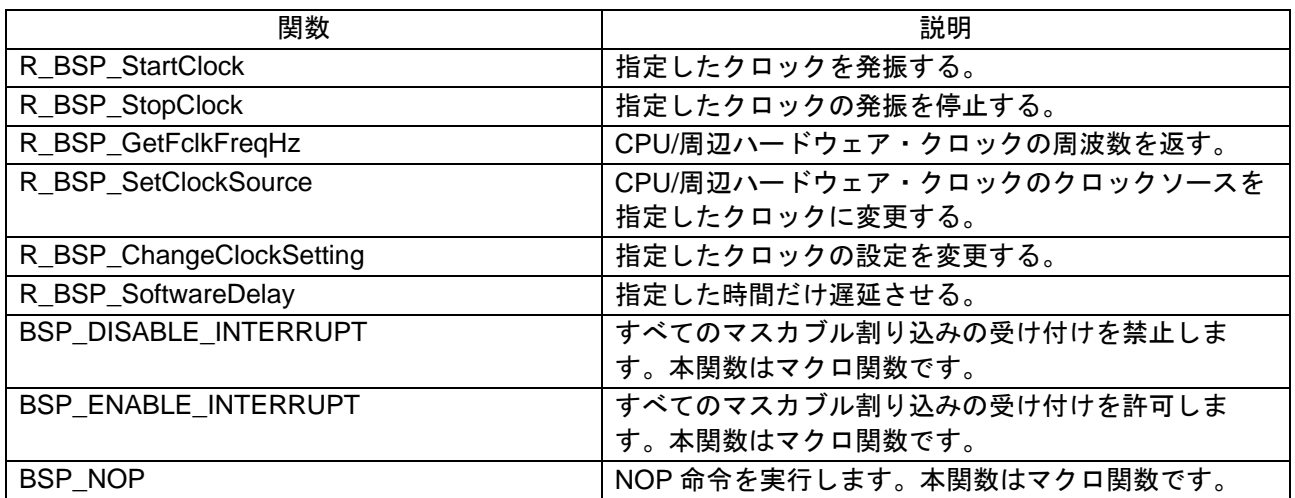

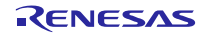

<span id="page-31-0"></span>5.2 R\_BSP\_StartClock()

この関数は、指定したクロックを発振します。

#### **Format**

e\_bsp\_err\_t R\_BSP\_StartClock(e\_clock\_mode\_t mode);

#### **Parameters**

*mode*

発振するクロックを指定[\(4.9.1](#page-24-1) 参照)

#### **Return Values**

エラーが発生する原因はデバイスごとに異なります。(以下参照)

*BSP\_OK* /\* 指定したクロックが正しく発振された \*/

*BSP\_ERROR1*

#### (RL78/G24)

mode に PLLCLK を指定した場合

- ・fCLK にサブシステム・クロックが供給されている場合
- ・オプション・バイト(000C2H)の FRQSEL4 が 1 に設定されている場合

*BSP\_ARG\_ERROR* /\* 無効な引数が入力された \*/

#### **Properties**

r\_bsp\_common.h にプロトタイプ宣言されています。

#### **Description**

本関数は、指定したクロックを発振させます。

本関数を使用して高速システム・クロックまたはサブシステム・クロックを発振させる場合、クロック動 作モード制御レジスタ(CMC)が正しく設定されている必要があります。

例えば、本関数の引数に高速システム・クロックを指定した場合でも、EXCLK/OSCSEL がポートに設定 されていた場合、高速システム・クロックを発振させることができません。

CMC レジスタはリセット解除後、1 回のみ書き込み可能であるため、高速システム・クロック、サブシ ステム・クロックを使用する場合は初期設定時に有効に設定してください。

#### **Example**

e\_bsp\_err\_t err;

/\* Start High-speed on-chip oscillator \*/ err = R\_BSP\_StartClock(HIOCLK);

if (err != BSP\_OK) { /\* NG processing \*/ }

### **Special Note:**

この関数は、マクロ定義(BSP\_CFG\_CLOCK\_OPERATION\_API\_FUNCTIONS\_DISABLE)を 0 に設定した 場合のみ使用できます。

# <span id="page-32-0"></span>5.3 R\_BSP\_StopClock()

この関数は、指定したクロックの発振を停止します。ただし、CPU/周辺ハードウェア・クロックとして 動作しているクロックを停止した場合の動作は保証しません。

### **Format**

e\_bsp\_err\_t R\_BSP\_StopClock(e\_clock\_mode\_t mode);

### **Parameters**

*mode*

発振を停止するクロックを指定[\(4.9.1](#page-24-1) 参照)

### **Return Values**

*BSP\_OK* /\* 指定したクロックに対する停止処理が行われた \*/ *BSP\_ARG\_ERROR* /\* 無効な引数が入力された \*/

### **Properties**

r\_bsp\_common.h にプロトタイプ宣言されています。

#### **Description**

本関数は、指定したクロックの発振を停止させます。

本関数は指定するクロックに対するエラーチェックを行わないため、CPU/周辺ハードウェア・クロック として使用しているクロックを停止した場合の動作を保証しません。

### **Example**

e\_bsp\_err\_t err;

/\* Stop High-speed on-chip oscillator \*/ err = R\_BSP\_StopClock(HIOCLK);

if (err  $!=$  BSP\_OK) { /\* NG processing \*/ }

#### **Special Note:**

この関数は、マクロ定義(BSP\_CFG\_CLOCK\_OPERATION\_API\_FUNCTIONS\_DISABLE)を 0 に設定した 場合のみ使用できます。

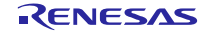

### <span id="page-33-0"></span>5.4 R\_BSP\_SetClockSource()

この関数は、CPU/周辺ハードウェア・クロックに供給するクロックリソースを変更します。

高速システム・クロックまたはサブシステム・クロックに変更する場合、初期設定時に同クロックを有効 にしておく必要があります。

同クロックの制御を行うクロック動作モード制御レジスタ(CMC)はリセット解除後 1 回のみ書き込み可能 です。

そのため初期設定時に無効に設定した場合、動作中に有効にすることができません。

#### **Format**

e\_bsp\_err\_t R\_BSP\_SetClockSource(e\_clock\_mode\_t mode);

#### **Parameters**

*mode*

CPU/周辺ハードウェア・クロックに供給するクロックリソースを指定[\(4.9.1](#page-24-1) 参照)

### **Return Values**

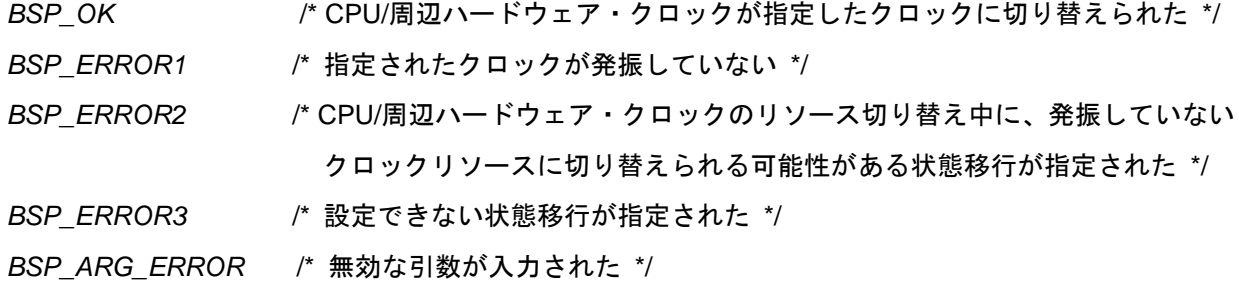

#### **Properties**

r\_bsp\_common.h にプロトタイプ宣言されています。

### **Description**

本関数は、CPU/周辺ハードウェア・クロックに供給するクロックリソースを変更します。

### **Example**

 $\mathcal{L}_{\mathcal{L}_{\mathcal{L}}}$ 

e\_bsp\_err\_t err;

```
/* Start clock operation(HIOCLK) */
err = R_BSP_StartClock(HIOCLK);
```

```
if(err != BSP_OK)
```

```
 /* NG processing */
```

```
} 
/* Change clock source */
err = R_BSP_SetClockSource(HIOCLK);
```
if (err  $!=$  BSP  $OK$ ) { /\* NG processing \*/ }

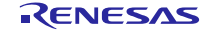

# **Special Note:**

.<br>この関数は、マクロ定義(BSP\_CFG\_SET\_CLOCK\_SOURCE\_ API\_FUNCTIONS\_DISABLE)を 0 に設定 した場合のみ使用できます。

クロックの切り替えについては、ユーザーズマニュアルの注意事項等をご確認の上ご使用ください。

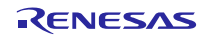

# <span id="page-35-0"></span>5.5 R\_BSP\_GetFclkFreqHz()

この関数は、CPU/周辺ハードウェア・クロックの周波数を返します。

### **Format**

uint32\_t R\_BSP\_GetFclkFreqHz(void);

### **Parameters**

なし

### **Return Values**

CPU/周辺ハードウェア・クロックの周波数

### **Properties**

r\_bsp\_common.h にプロトタイプ宣言されています。

### **Description**

この関数は、CPU/周辺ハードウェア・クロックの周波数を返します。例えば、CPU/周辺ハードウェア・ クロックが 20MHz になるように r\_bsp\_config.h を設定します。このとき、r\_bsp によるクロック設定終了 後、ユーザが CPU/周辺ハードウェア・クロックを 5MHz に変更した場合、関数の戻り値は'5000000'となり ます。

### **Example**

uint32\_t fclk\_freq;

fclk\_freq = R\_BSP\_GetFclkFreqHz();

### **Special Note:**

この関数は、マクロ定義(BSP\_CFG\_GET\_FREQ\_ API\_FUNCTIONS\_DISABLE)を 0 に設定した場合のみ 使用できます。

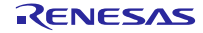

# <span id="page-36-0"></span>5.6 R\_BSP\_ChangeClockSetting()

この関数は、クロックの設定を変更します。

設定値は配列ポインタを引数に設定することで指定します。

デバイスおよびクロックリソースにより配列に格納する設定値が異なるため、以下のパラメータを参考に 設定してください。

#### **Format**

e\_bsp\_err\_t R\_BSP\_ChangeClockSetting(e\_clock\_mode\_t mode, uint8\_t \*set\_values);

### **Parameters**

### *mode*

設定を変更するクロックリソースを指定[\(4.9.1](#page-24-1) 参照)

*set\_values*

変更する設定値を指定(以下参照)

各設定値の詳細については、ファイル r\_bsp\_config.h 内のコメントを参照。

(RL78/F23, RL78/F24)

mode に HIOCLK を指定した場合

set\_values[0] : BSP\_CFG\_HOCO\_DIVIDE のコメント参照

set\_values[1] : BSP\_CFG\_FMP\_DIVIDE のコメント参照

mode に SYSCLK を指定した場合

set\_values[0] : BSP\_CFG\_FMP\_DIVIDE のコメント参照

mode に PLLCLK を指定した場合

set\_values[0] : 0 fPLL の周波数が 40MHz 以下の場合

1 fPLL の周波数が 40MHz より速い場合

set\_values[1] : BSP\_CFG\_LOCKUP\_WAIT\_COUNT\_SEL のコメント参照

set\_values[2] : BSP\_CFG\_FMAIN\_DIVIDE のコメント参照

- set\_values[3] : BSP\_CFG\_PLL\_DIVIDE のコメント参照
- set\_values[4] : BSP\_CFG\_PLL\_MULTI のコメント参照
- set\_values[5] : BSP\_CFG\_PLLWAITTIME のコメント参照
- set\_values[6] : BSP\_CFG\_FMP\_DIVIDE のコメント参照

#### (RL78/G15)

mode に HIOCLK を指定した場合

set\_values[0] : BSP\_CFG\_HOCO\_DIVIDE のコメント参照

(RL78/G16)

mode に HIOCLK を指定した場合

set\_values[0] : BSP\_CFG\_HOCO\_DIVIDE のコメント参照

(RL78/G22)

 mode に HIOCLK を指定した場合 set\_values[0] : BSP\_CFG\_HOCO\_DIVIDE のコメント参照 mode に MIOCLK を指定した場合 set\_values[0] : BSP\_CFG\_MOCO\_DIVIDE のコメント参照 mode に SYSCLK を指定した場合 set\_values[0] : BSP\_CFG\_MOSC\_DIVIDE のコメント参照

(RL78/G23)

mode に HIOCLK を指定した場合

 set\_values[0] : BSP\_CFG\_HOCO\_DIVIDE のコメント参照 mode に MIOCLK を指定した場合 set\_values[0] : BSP\_CFG\_MOCO\_DIVIDE のコメント参照

mode に SYSCLK を指定した場合

set\_values[0] : BSP\_CFG\_MOSC\_DIVIDE のコメント参照

(RL78/G24)

 mode に HIOCLK を指定した場合 set\_values[0] : BSP\_CFG\_FLASH\_MODE のコメント参照 set\_values[1] : BSP\_CFG\_HOCO\_DIVIDE のコメント参照 set\_values[2] : BSP\_CFG\_PFB\_ENABLE のコメント参照 set\_values[3] : BSP\_CFG\_FIH\_SEL のコメント参照 mode に MIOCLK を指定した場合 set\_values[0] : BSP\_CFG\_MOCO\_DIVIDE のコメント参照 mode に SYSCLK を指定した場合 set\_values[0] : BSP\_CFG\_MOSC\_DIVIDE のコメント参照 mode に PLLCLK を指定した場合

set\_values[0] : BSP\_CFG\_PLL\_MULTI のコメント参照 set\_values[1] : BSP\_CFG\_PLL\_DIVIDE のコメント参照

#### **Return Values**

エラーが発生する原因はデバイスごとに異なります。(以下参照)

*BSP\_OK* /\* 指定したクロックの設定が変更された \*/

*BSP\_ERROR1*

(RL78/F23, RL78/F24)

mode に HIOCLK を指定した場合

- ・fCLK に高速オンチップ・オシレータが供給されている状態で、高速オンチップ・オシレータが停 止している状態
- ・fCLK に高速オンチップ・オシレータが供給されていない状態で、高速オンチップ・オシレータが 発振している場合
- ・高速オンチップ・オシレータを入力とした PLL クロックが fCLK に供給されている場合

mode に上記以外のクロックを指定した場合

・指定したクロックが発振している場合

(RL78/G15)

mode に HIOCLK を指定した場合

- ・fCLK に高速オンチップ・オシレータが供給されている状態で、高速オンチップ・オシレータが停 止している場合
- ・fCLK に高速オンチップ・オシレータが供給されていない場合

(RL78/G16)

mode に HIOCLK を指定した場合

- ・fCLK に高速オンチップ・オシレータが供給されている状態で、高速オンチップ・オシレータが停 止している場合
- ・fCLK に高速オンチップ・オシレータが供給されていない場合

(RL78/G22)

mode に HIOCLK を指定した場合

- ・fCLK に高速オンチップ・オシレータが供給されている状態で、高速オンチップ・オシレータが停 止している場合
- ・fCLK に高速オンチップ・オシレータが供給されていない場合

mode に上記以外のクロックを指定した場合

・指定したクロックが発振している場合

(RL78/G23)

mode に HIOCLK を指定した場合

- ・fCLK に高速オンチップ・オシレータが供給されている状態で、高速オンチップ・オシレータが停 止している場合
- ・fCLK に高速オンチップ・オシレータが供給されていない場合

mode に上記以外のクロックを指定した場合

・指定したクロックが発振している場合

(RL78/G24)

mode に HIOCLK を指定した場合

- ・fCLK に高速オンチップ・オシレータが供給されている状態で、高速オンチップ・オシレータが停 止している場合
- ・fCLK に高速オンチップ・オシレータが供給されていない場合

mode に上記以外のクロックを指定した場合

・指定したクロックが発振している場合

*BSP\_ARG\_ERROR* /\* 無効な引数が入力された \*/

### **Properties**

r\_bsp\_common.h にプロトタイプ宣言されています。

#### **Description**

本関数は、クロックの設定を変更します。

# **Example**

e\_bsp\_err\_t err;<br>uint8\_t set set values[2];

set\_values $[0] = 2U$ ; set\_values[1] =  $3U$ ;

/\* Stop clock(HIOCLK) \*/ err = R\_BSP\_StopClock(HIOCLK);

/\* Change clock setting(HIOCLK) \*/ err = R\_BSP\_ChangeClockSetting(HIOCLK, set\_values);

if(err != BSP\_OK) { /\* NG processing \*/ }

/\* Start clock(HIOCLK) \*/ err = R\_BSP\_StartClock(HIOCLK);

# **Special Note:**

この関数は、マクロ定義(BSP\_CFG\_CHANGE\_CLOCK\_SETTING\_ API\_FUNCTIONS\_DISABLE)を 0 に 設定した場合のみ使用できます。

クロックの設定変更については、ユーザーズマニュアルの注意事項等をご確認の上ご使用ください。

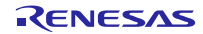

# <span id="page-41-0"></span>5.7 R\_BSP\_SoftwareDelay()

この関数は、指定した単位の時間だけ遅延させてから戻ります。

### **Format**

e\_bsp\_err\_t R\_BSP\_SoftwareDelay(uint32\_t delay, e\_bsp\_delay\_units\_t units);

### **Parameters**

*delay*

遅延させる単位の数値

*units*

指定した単位のベース[\(4.9.2](#page-24-2) 参照)

### **Return Values**

*BSP\_OK* /\* 遅延が実行された場合 \*/

*BSP\_ERROR1* /\* delay/units の組み合わせがオーバフロー/アンダフローになる場合 \*/

### **Properties**

r\_bsp\_common.h にプロトタイプ宣言されています。

### **Description**

本関数は、特定の待ち時間を実装するためにすべての MCU ターゲットに対して呼ぶことのできる関数で す。

実際の遅延時間はオーバヘッドを考慮したものになります。オーバヘッドはコンパイラ、動作周波数、 ROM キャッシュなどの影響で変化します。動作周波数が低い、または指定した単位時間が $\mu$ 秒レベルの場合 は誤差が大きくなるので、ご注意ください。

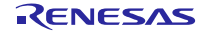

# **Example** e\_bsp\_err\_t ret; /\* Delay 5 seconds before returning \*/ ret = R\_BSP\_SoftwareDelay(5, BSP\_DELAY\_SECS); if  $(BSP\_{OK} != ret)$ { /\* NG processing \*/ } /\* Delay 5 milliseconds before returning \*/ ret = R\_BSP\_SoftwareDelay(5, BSP\_DELAY\_MILLISECS); if (BSP  $OK$  != ret) { /\* NG processing \*/ } /\* Delay 50 microseconds before returning \*/ ret =  $R$  BSP\_SoftwareDelay(50, BSP\_DELAY\_MICROSECS);  $if (BSP_OK != ret)$ { /\* NG processing \*/

# **Special Note:**

}

この関数は、マクロ定義(BSP\_CFG\_SOFTWARE\_DELAY\_ API\_FUNCTIONS\_DISABLE, BSP\_CFG\_GET\_FREQ\_API\_FUNCTIONS\_DISABLE)を 0 に設定した場合のみ使用できます。

RL78/G15 デバイスと、LLVM コンパイラの組み合わせで本関数を使用する場合、-mdisable-mda オプ ションを有効にしてください。

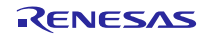

<span id="page-43-0"></span>6. プロジェクトのセットアップ

ここでは r bsp をプロジェクトに追加する方法を説明します。

# <span id="page-43-1"></span>6.1 SIS モジュールの追加方法

本モジュールは、使用するプロジェクトごとに追加する必要があります。ルネサスでは、Smart Configurator を使用した(1)、(3)の追加方法を推奨しています。

- (1) e2 studio 上で Smart Configurator を使用して SIS モジュールを追加する場合 e2 studio の Smart Configurator を使用して、自動的にユーザプロジェクトに SIS モジュールを追 加します。詳細は、「RL78 スマート・コンフィグレータ ユーザーガイド: e2 studio 編 (R20AN0579)」を参照してください。
- (2) CS+上で Smart Configurator を使用して SIS モジュールを追加する場合 CS+上で、スタンドアロン版 Smart Configurator を使用して、自動的にユーザプロジェクトに SIS モジュールを追加します。詳細は、「RL78 スマート・コンフィグレータ ユーザーガイド: CS+編 (R20AN0580)」を参照してください。
- (3) IAREW 上で Smart Configurator を使用して SIS モジュールを追加する場合 スタンドアロン版 Smart Configurator を使用して、自動的にユーザプロジェクトに SIS モジュー ルを追加します。詳細は、「RL78 スマート・コンフィグレータ ユーザーガイド: IAREW 編 (R20AN0581)」を参照してください。

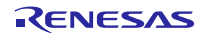

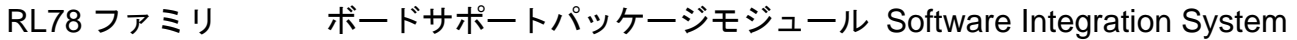

<span id="page-44-0"></span>6.2 e2studio プロジェクトへの SIS モジュールの追加方法

ここでは e2studio プロジェクトに SIS モジュールを追加する方法を説明します。

- <span id="page-44-1"></span>6.2.1 e2studio 上で Smart Configurator を使用して SIS モジュールを追加する方法 この説明では e2studio(2021-01)を使用しています。
	- (1) e2studio で新規プロジェクトを作成します。

プロジェクト作成時、「Use Smart Configurator」のチェックを ON にすることで Smart Configurator を起動します。

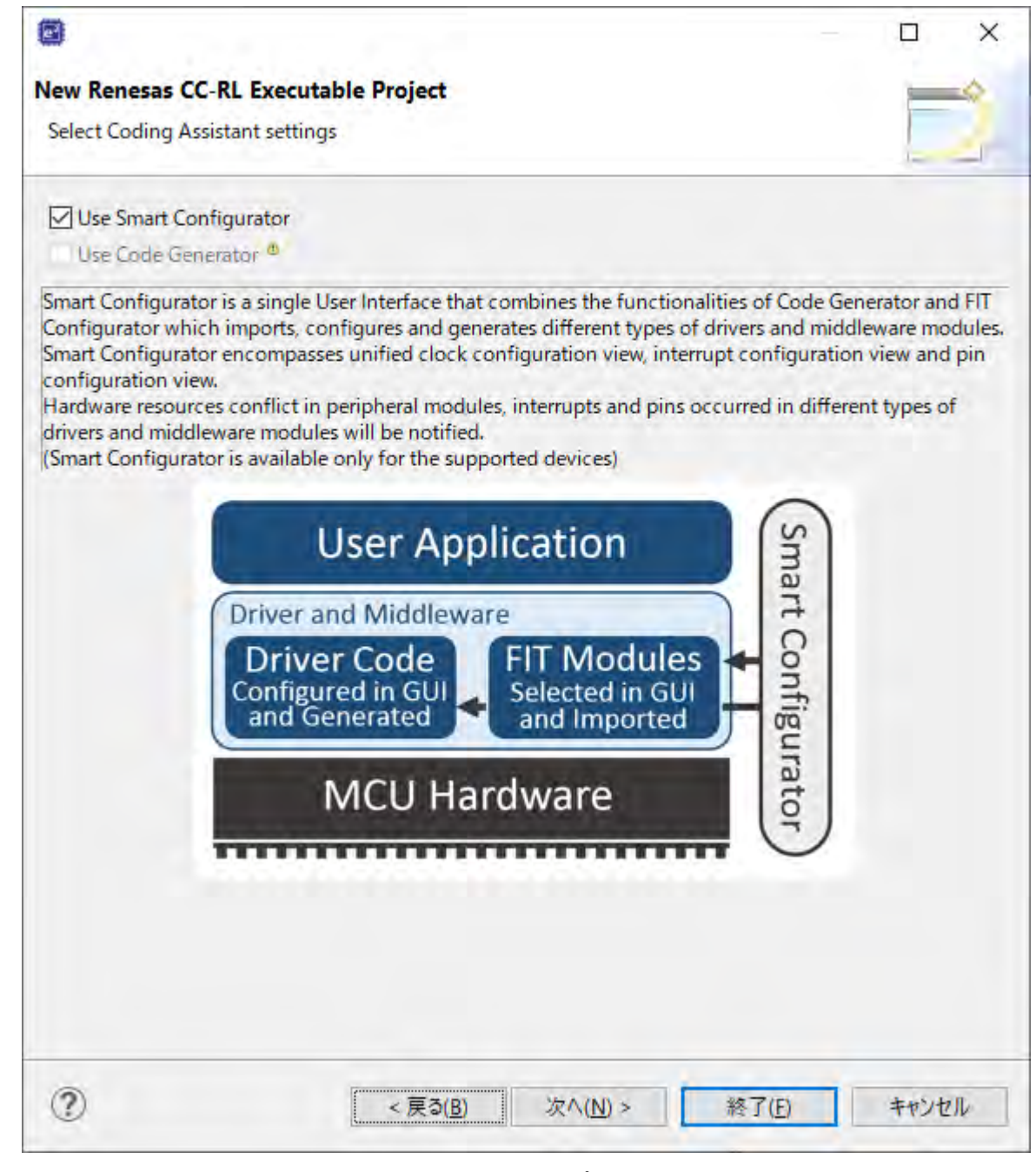

- (2) 「[6.1](#page-43-1) SIS [モジュールの追加方法」](#page-43-1)の手順で e2studio プロジェクトに SIS モジュールを追加しま す。
- (3) プロジェクト上で右クリックをして、"プロパティ"をクリックします。
- (4) ツール設定タブの Compiler->ソースを選択します。
- (5) Smart Configulator で生成した SIS モジュールのインクルードパスが設定されています。

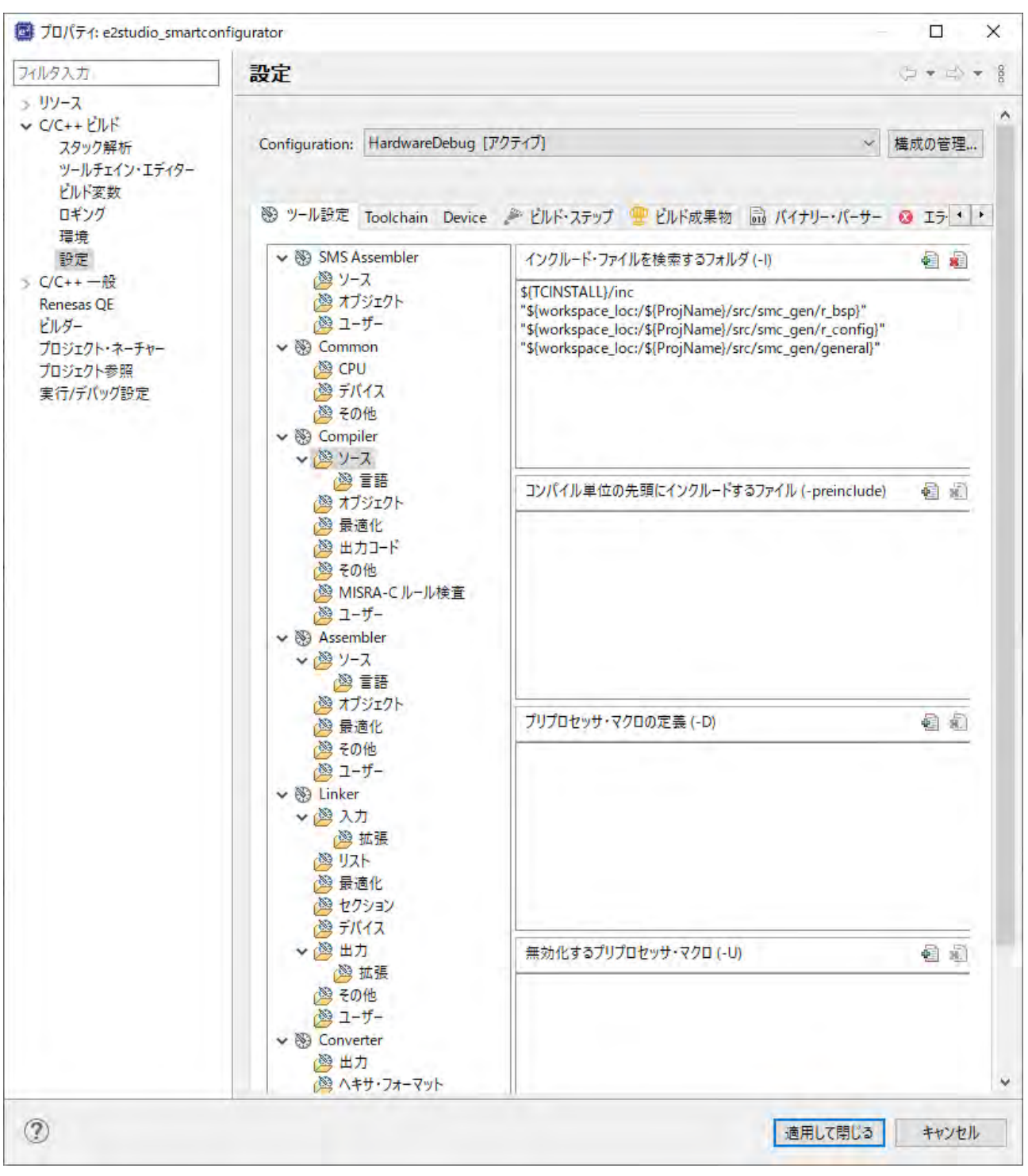

(6) ツール設定タブの Linker->デバイスを選択します。

(7) オプション・バイト領域の設定を行う。

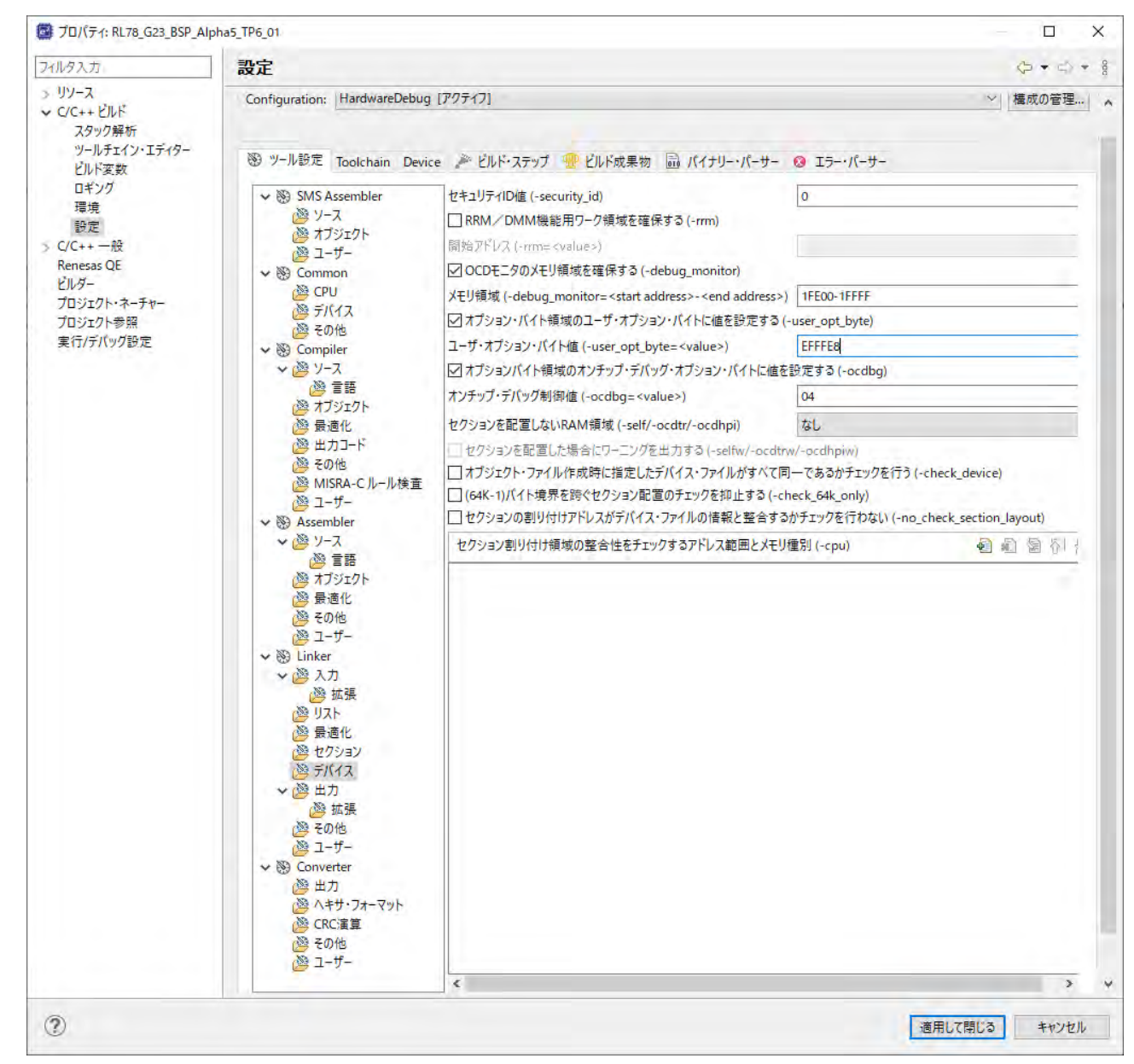

- (8) プロジェクト上で右クリックをして、"プロジェクトのビルド"をクリックします。
- (9) プロジェクト上で右クリックして、デバッグ->デバッグの構成をクリックします。
- (10) "Renesas GDB Hardware Debugging"->"プロジェクト名 HardwareDebug"をクリックしま す。
- (11) Debugger タブで、Debug hardware に E2 Lite(RL78)を選択します。
- (12) Connection Setting タグでメイン・クロック周波数とサブ・クロック周波数を設定します。

# (13) Connection Setting タグでエミュレータからの電源供給を"はい"に設定します。

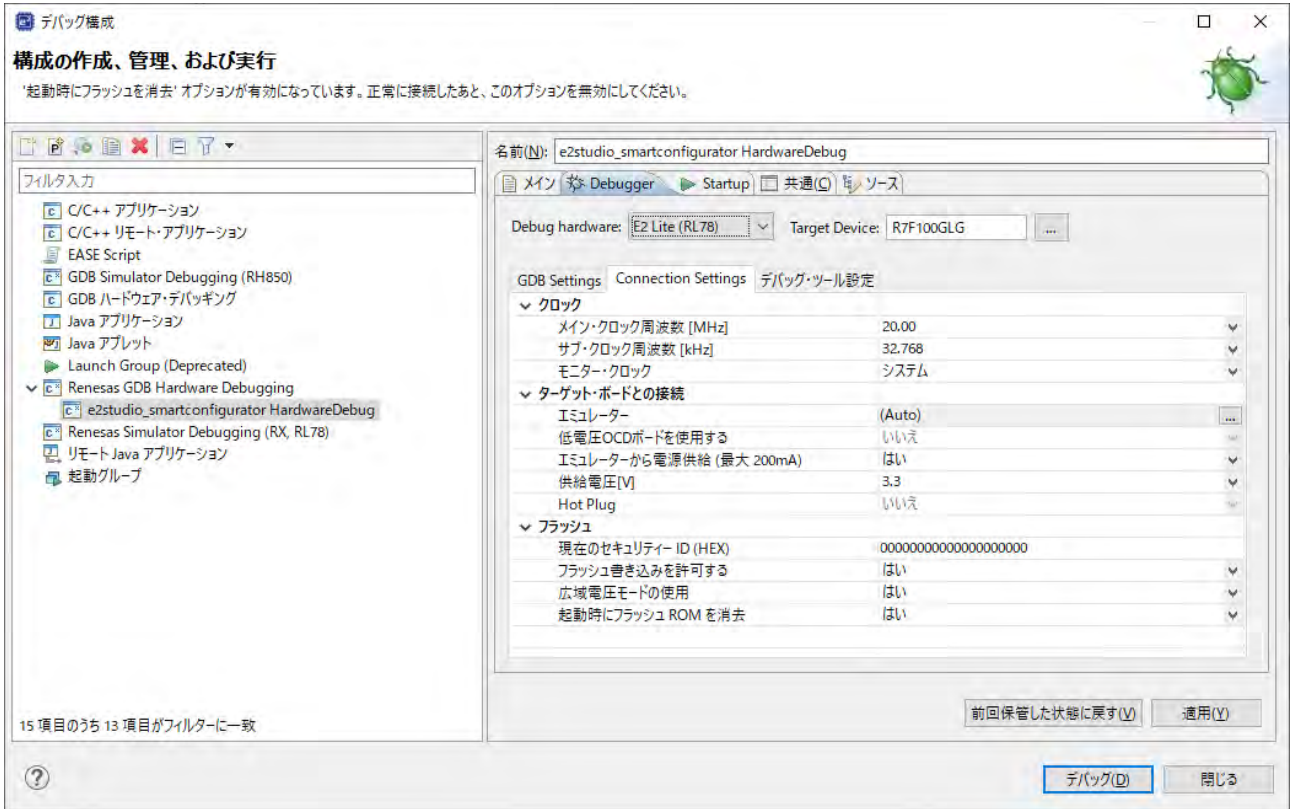

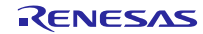

# <span id="page-48-1"></span>7. 付録

# <span id="page-48-0"></span>7.1 動作確認環境

本モジュールの動作確認環境を以下に示します。

表 7.1 動作確認環境 (Rev.1.00)

| 項目          | 内容                                                          |
|-------------|-------------------------------------------------------------|
| 統合開発環境      | ルネサスエレクトロニクス製 e <sup>2</sup> studio (2021-01)               |
|             | IAR システムズ製 IAR Embedded Workbench for Renesas RL78 4.20.1   |
| Cコンパイラ      | ルネサスエレクトロニクス製 C compiler for R78 family V.1.09.0            |
|             | LLVM for Renesas RL78 Build Support 0.1.0.v20200629-1555    |
| モジュールのリビジョン | Rev. 1.00                                                   |
| 使用ボード       | RL78/G23-64p Fast Prototyping Board(型名: RTK7RLG230CLG000BJ) |

表 7.2 動作確認環境 (Rev.1.10)

| 項目          | 内容                                                              |
|-------------|-----------------------------------------------------------------|
| 統合開発環境      | ルネサスエレクトロニクス製 e <sup>2</sup> studio (2021-04)                   |
|             | IAR システムズ製 IAR Embedded Workbench for Renesas RL78 4.20.1       |
| Cコンパイラ      | ルネサスエレクトロニクス製 C compiler for R78 family V.1.10.0                |
|             | GCC & LLVM for Renesas RL78 Build Support 21.4.0.v20210325-1643 |
| モジュールのリビジョン | Rev.1.10                                                        |
| 使用ボード       | RL78/G23-64p Fast Prototyping Board(型名: RTK7RLG230CLG000BJ)     |

表 7.3 動作確認環境 (Rev.1.11)

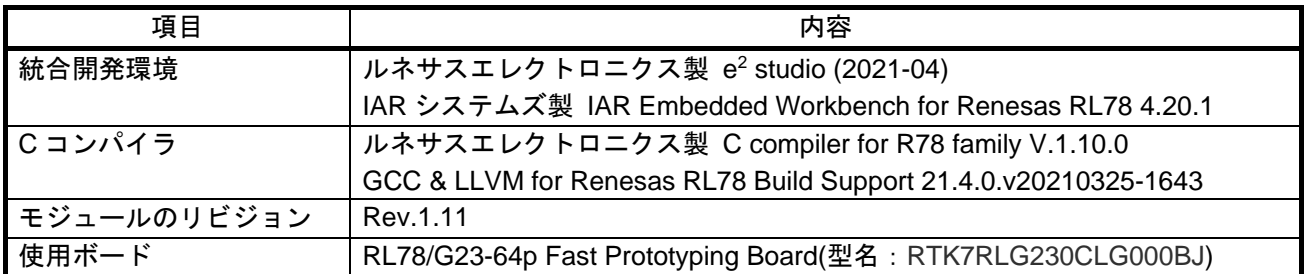

# 表 7.4 動作確認環境 (Rev.1.12)

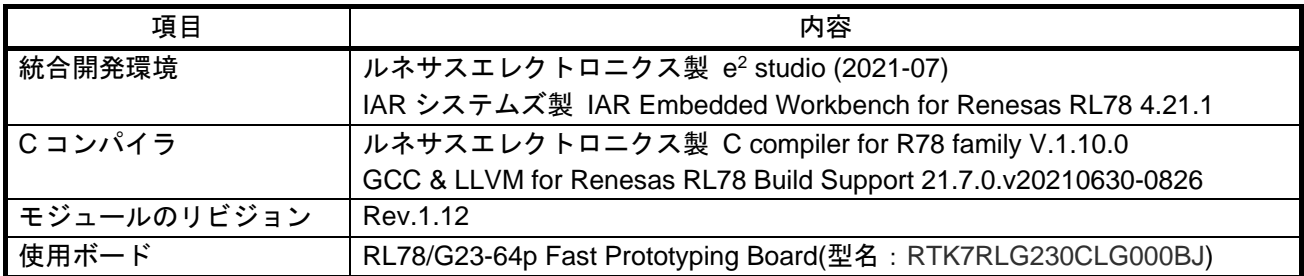

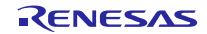

| 項目          | 内容                                                              |
|-------------|-----------------------------------------------------------------|
| 統合開発環境      | ルネサスエレクトロニクス製 e <sup>2</sup> studio (2021-10)                   |
|             | IAR システムズ製 IAR Embedded Workbench for Renesas RL78 4.21.1       |
| Cコンパイラ      | ルネサスエレクトロニクス製 C compiler for R78 family V.1.10.0                |
|             | GCC & LLVM for Renesas RL78 Build Support 21.7.0.v20210630-0826 |
| モジュールのリビジョン | Rev. 1.13                                                       |
| 使用ボード       | RL78/G23-64p Fast Prototyping Board(型名: RTK7RLG230CLG000BJ)     |

表 7.5 動作確認環境 (Rev.1.13)

表 7.6 動作確認環境 (Rev.1.20)

| 項目          | 内容                                                              |
|-------------|-----------------------------------------------------------------|
| 統合開発環境      | ルネサスエレクトロニクス製 e <sup>2</sup> studio (2022-01)                   |
|             | IAR システムズ製 IAR Embedded Workbench for Renesas RL78 4.21.3       |
| Cコンパイラ      | ルネサスエレクトロニクス製 C/C++ compiler for R78 family V.1.11.0            |
|             | GCC & LLVM for Renesas RL78 Build Support 21.7.0.v20210630-0826 |
| モジュールのリビジョン | Rev. 1.20                                                       |
| 使用ボード       | RL78/F24 Target Board(型名: RTK7F124FPC0 1000BJ)                  |

表 7.7 動作確認環境 (Rev.1.30)

| 項目          | 内容                                                              |
|-------------|-----------------------------------------------------------------|
| 統合開発環境      | ルネサスエレクトロニクス製 e <sup>2</sup> studio (2022-07)                   |
|             | IAR システムズ製 IAR Embedded Workbench for Renesas RL78 4.21.3       |
| Cコンパイラ      | ルネサスエレクトロニクス製 C/C++ compiler for R78 family V.1.11.0            |
|             | GCC & LLVM for Renesas RL78 Build Support 22.7.0.v20220419-1309 |
| モジュールのリビジョン | Rev. 1.30                                                       |
| 使用ボード       | RL78/G15 Target Board(型名: RTK5RLG150C00WS1BJ)                   |

表 7.8 動作確認環境 (Rev.1.40)

| 項目          | 内容                                                               |
|-------------|------------------------------------------------------------------|
| 統合開発環境      | ルネサスエレクトロニクス製 e <sup>2</sup> studio (2022-10)                    |
|             | IAR システムズ製 IAR Embedded Workbench for Renesas RL78 4.21.3        |
| Cコンパイラ      | ルネサスエレクトロニクス製 C/C++ compiler for R78 family V.1.11.0             |
|             | GCC & LLVM for Renesas RL78 Build Support 22.10.0.v20220621-1003 |
| モジュールのリビジョン | Rev. 1.40                                                        |
| 使用ボード       | RL78/G22 Target Board(型名: RTK7RLG220C00WS1BJ)                    |

表 7.9 動作確認環境 (Rev.1.50)

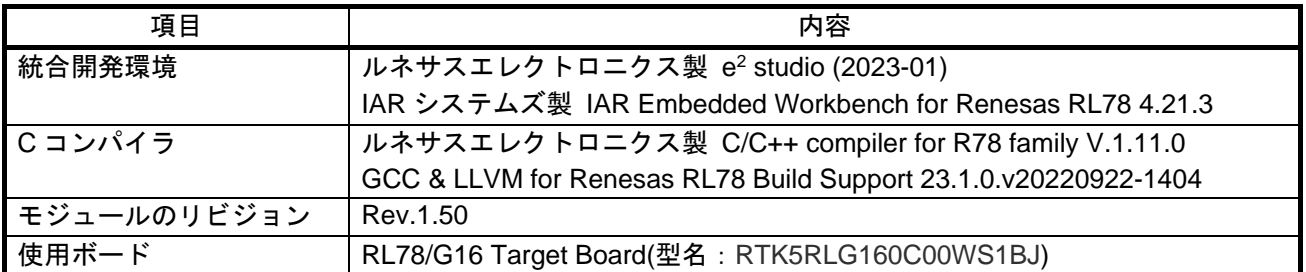

表 7.10 動作確認環境 (Rev.1.60)

| 項目                  | 内容                                                        |
|---------------------|-----------------------------------------------------------|
| 統合開発環境              | ルネサスエレクトロニクス製 e <sup>2</sup> studio (2023-01)             |
|                     | IAR システムズ製 IAR Embedded Workbench for Renesas RL78 4.21.3 |
| Cコンパイラ              | ルネサスエレクトロニクス製 C/C++ compiler for R78 family E.1.12.0      |
|                     | LLVM for Renesas RL78 10.0.0.202209                       |
| <b> モジュールのリビジョン</b> | Rev.1.60                                                  |
| 使用ボード               | RL78/G24 Target Board(型名: RTK7RLG240C00WS1BJ)             |

# 表 7.11 動作確認環境 (Rev.1.61)

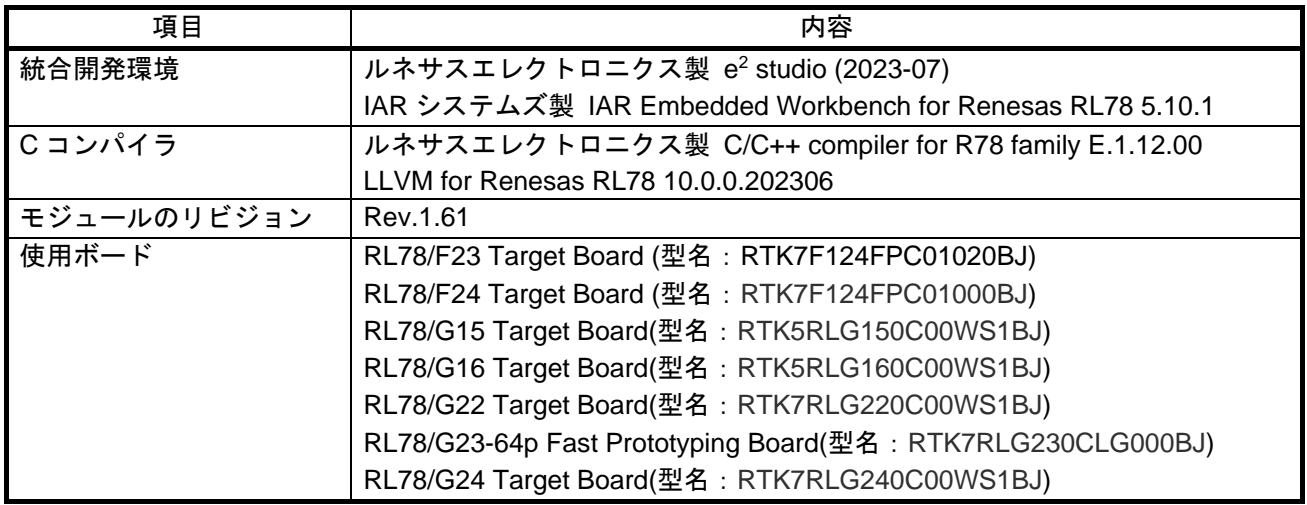

# 表 7.12 動作確認環境 (Rev.1.62)

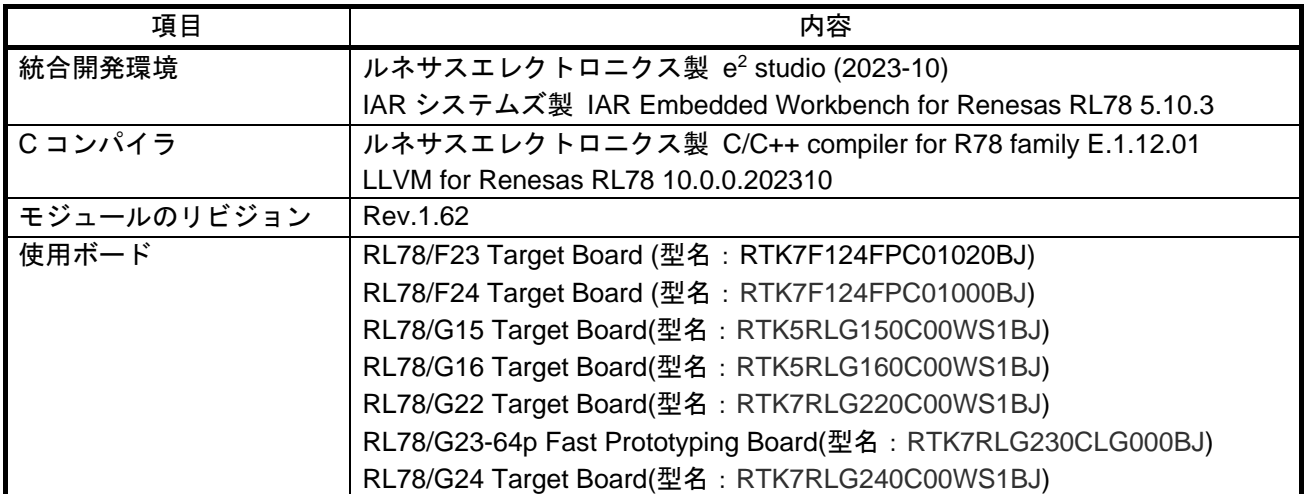

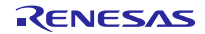

### <span id="page-51-0"></span>7.2 Rev1.30 から Rev1.40 へ更新時の API 関数の注意事項

API 関数を使用する場合、対応するマクロ定義を 0 に設定する必要があります。

マクロ定義は r\_bsp\_config.h に用意されています。

v1.30 以前のバージョンではマクロ定義のデフォルト値が全て 0(API 関数有効)ですが、v1.40 以降のバー ジョンではデフォルト値が BSP\_CFG\_GET\_FREQ\_API\_FUNCTIONS\_DISABLE を除いて 1(API 関数無効) です。

デフォルト値を変更した理由は、デフォルト時のコードサイズを削減するためです。

# <span id="page-51-1"></span>7.3 Rev1.30 から Rev1.40 へ更新時の R\_BSP\_ChangeClockSetting 関数の注意事項

戻り値でエラーを返す条件を変更しています。

詳細については [5.6](#page-36-0) [R\\_BSP\\_ChangeClockSetting\(\)](#page-36-0)を参照してください。

### <span id="page-51-2"></span>7.4 Rev1.60 から Rev1.61 へ更新時の R\_BSP\_ChangeClockSetting 関数の注意事項

RL78/G24 環境で、引数に PLLCLK を設定した際に、FLMODE,PFBE レジスタを設定する処理を削除していま す。

以下のフローに従って設定してください。

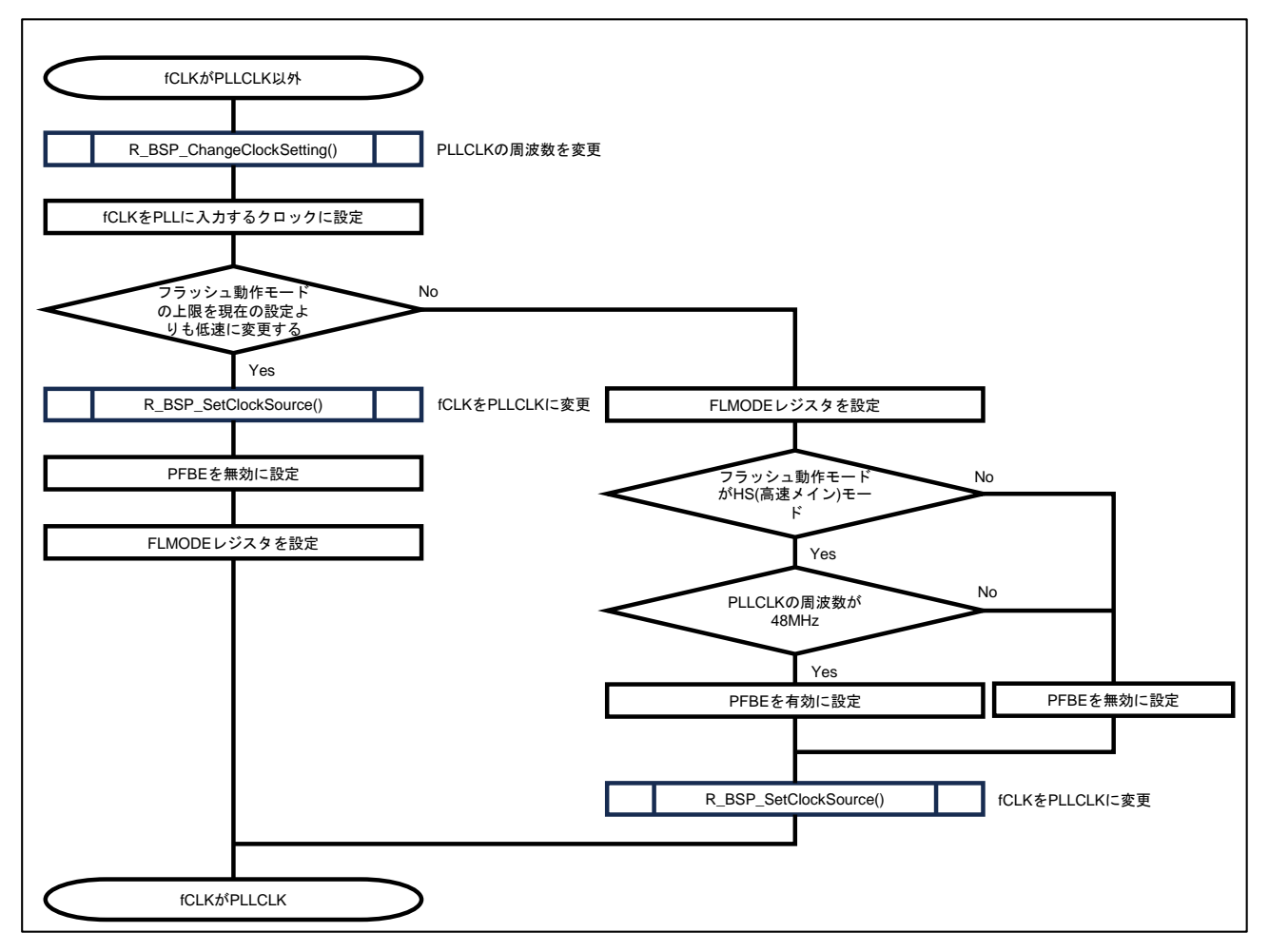

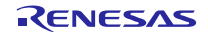

# <span id="page-52-0"></span>改訂記録

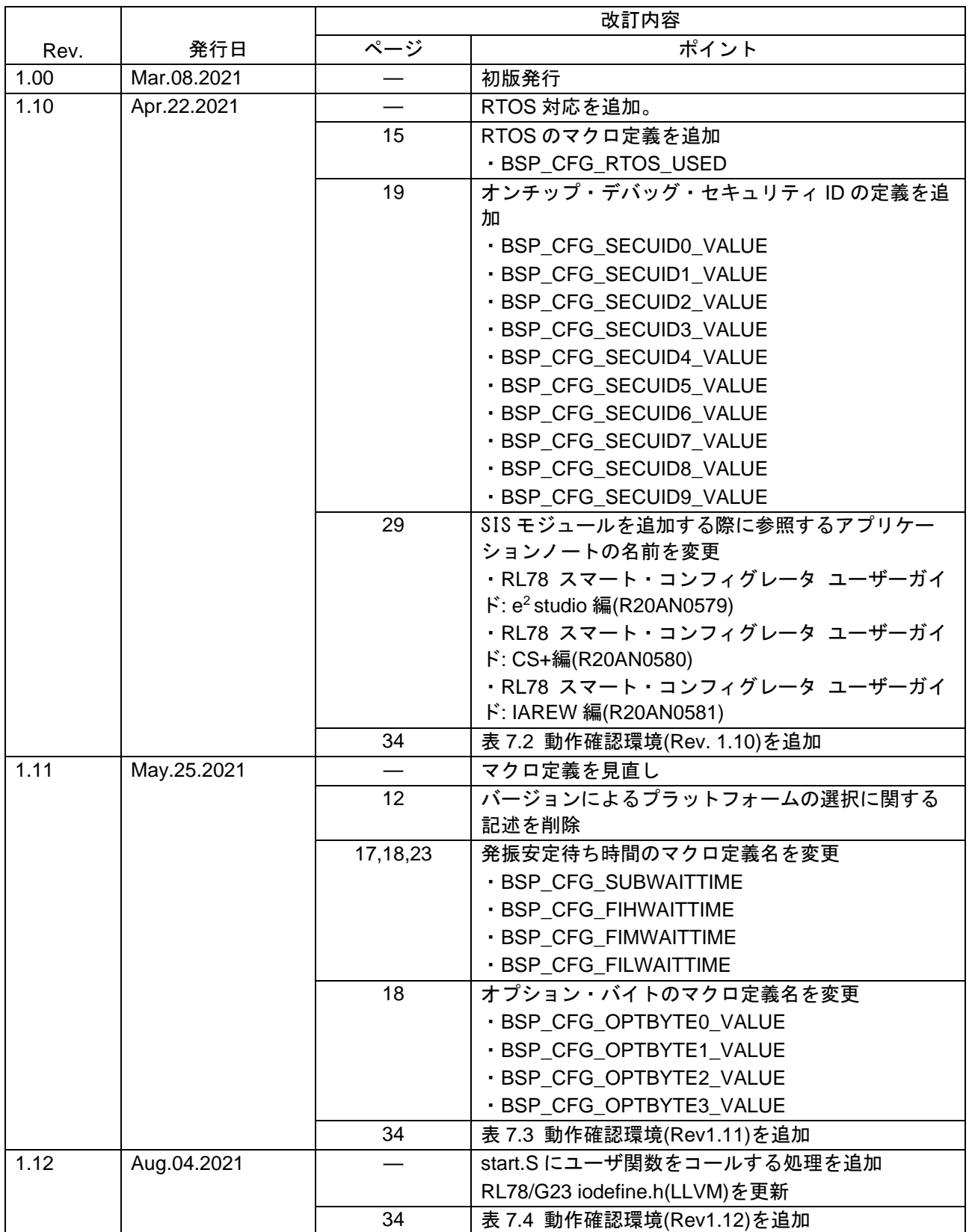

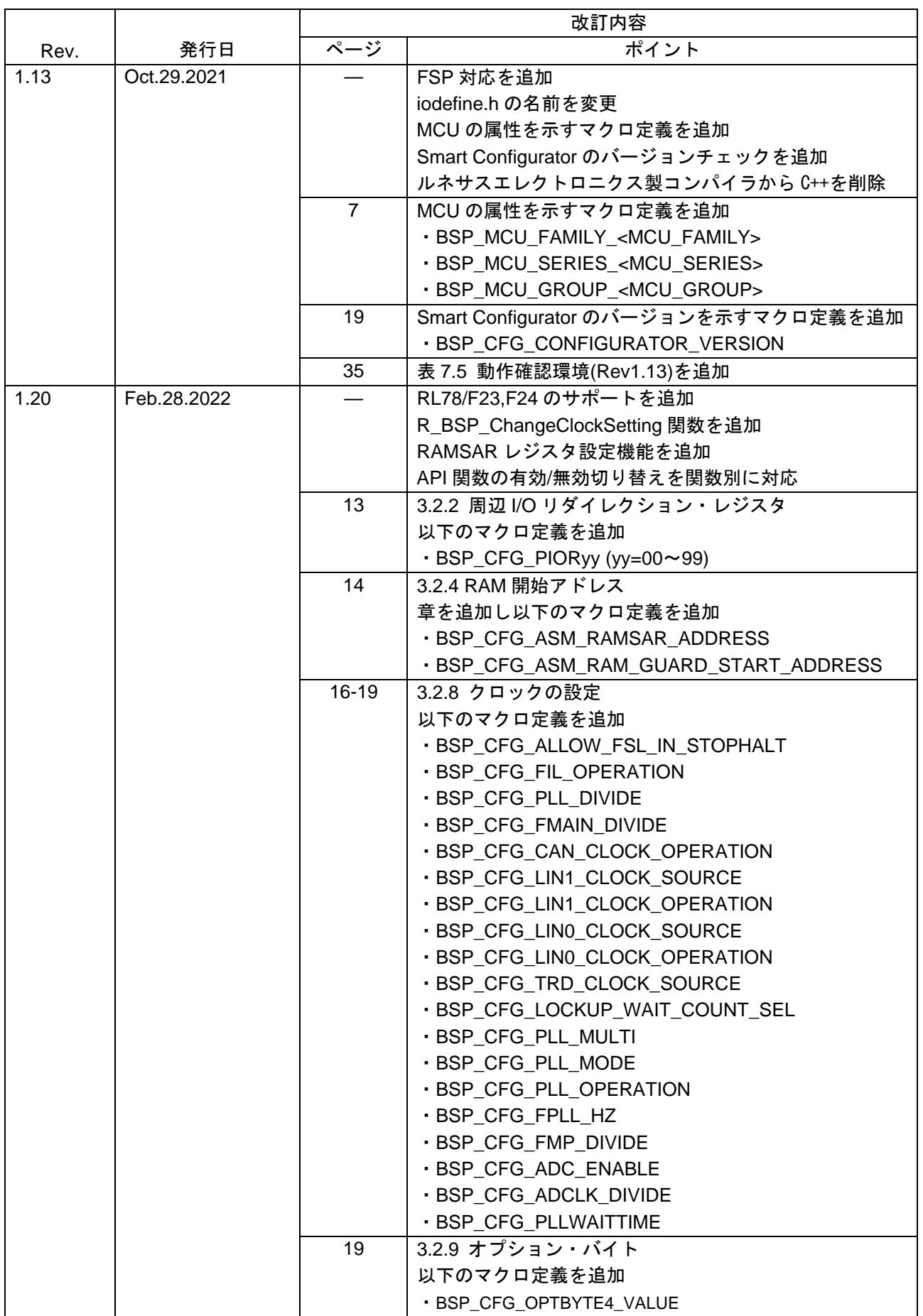

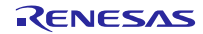

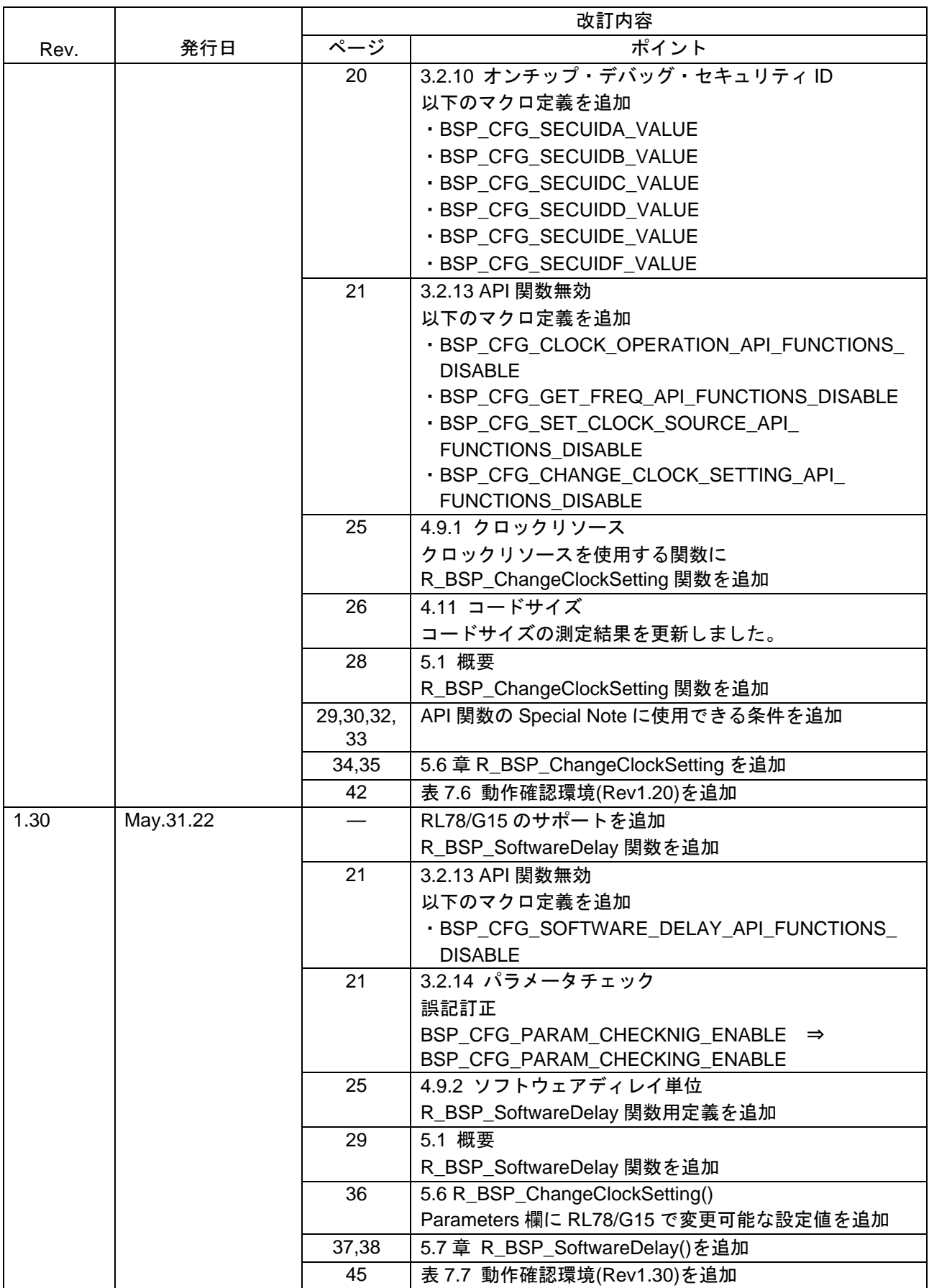

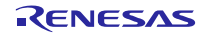

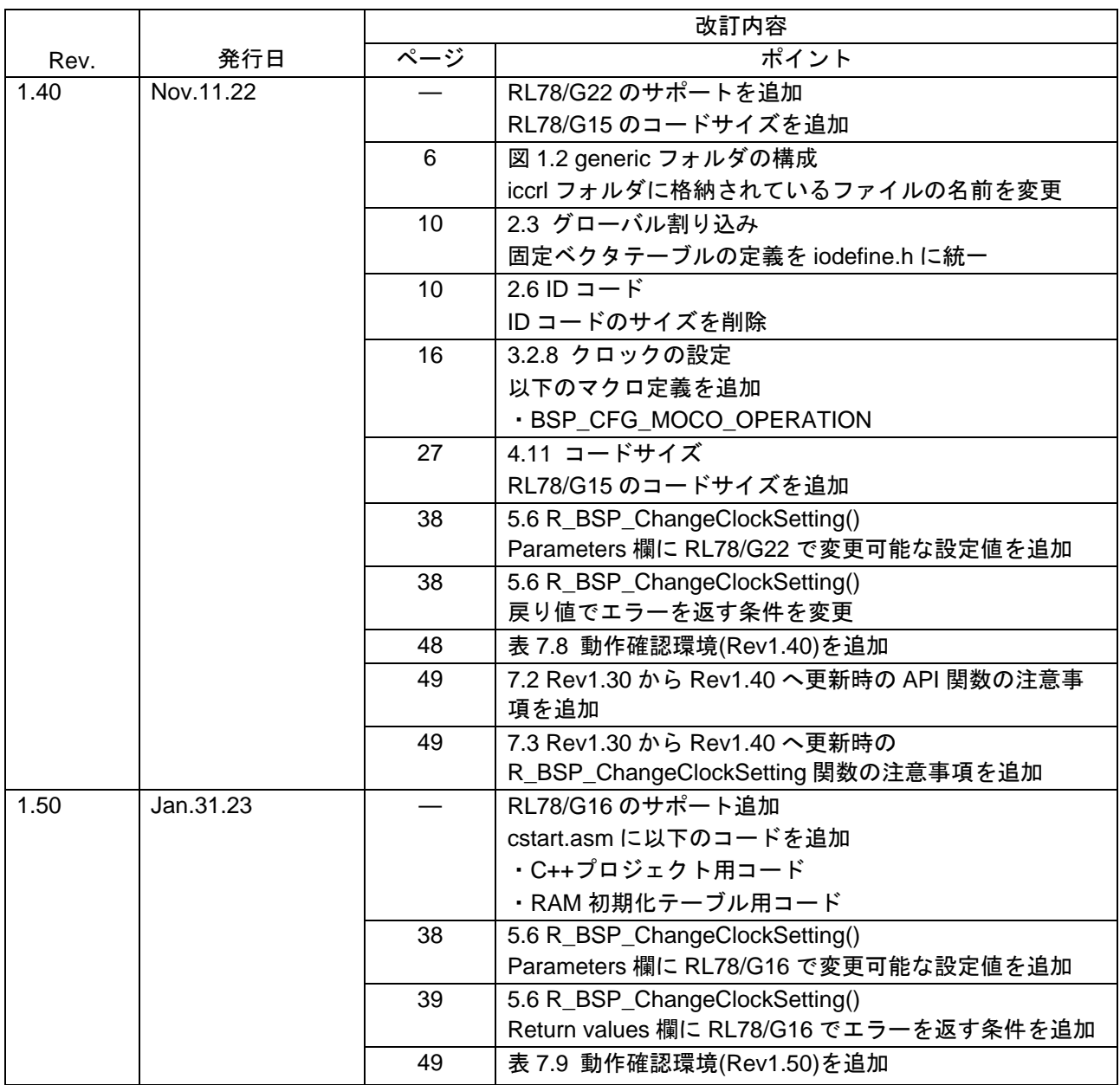

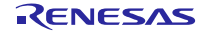

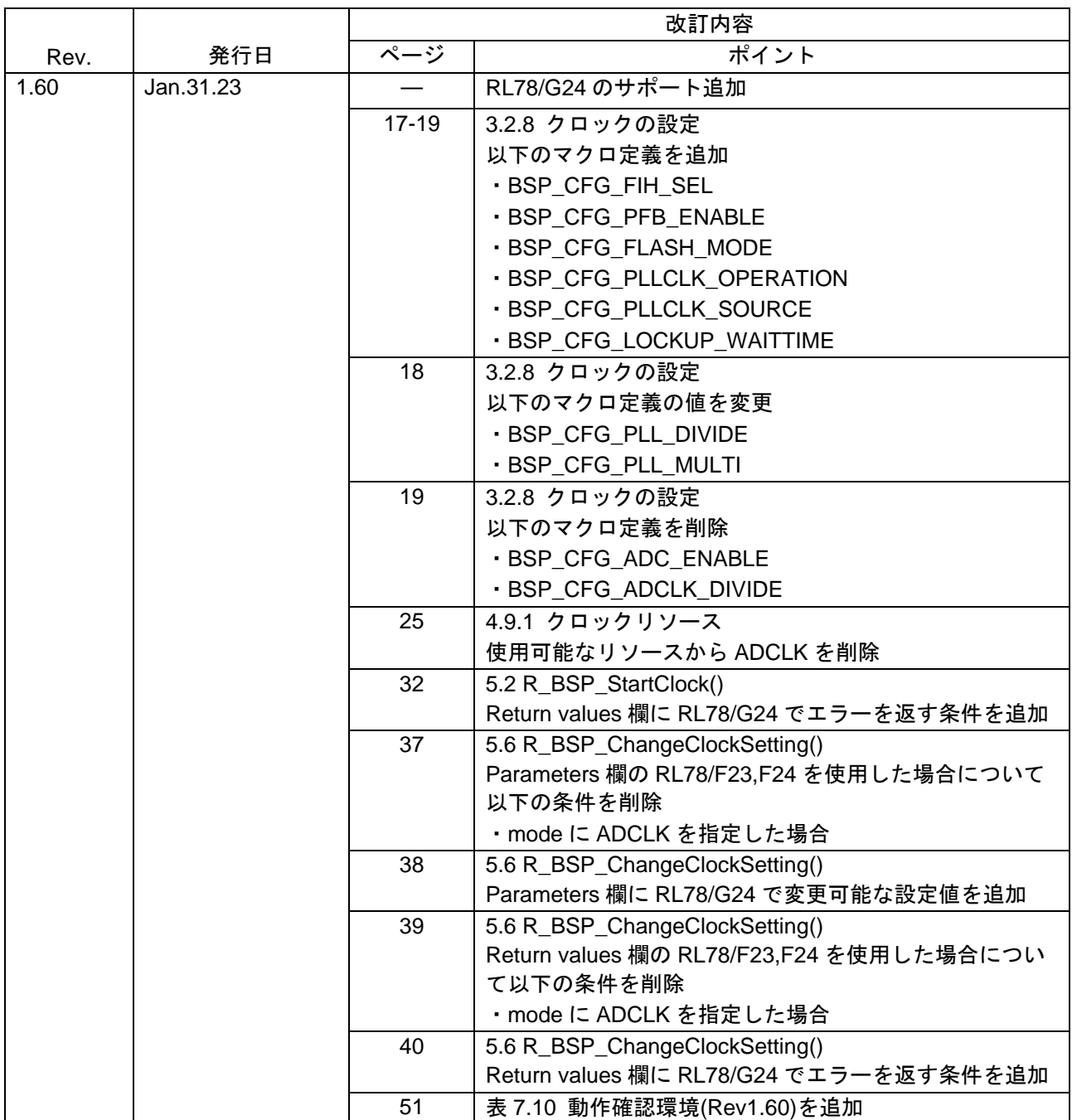

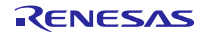

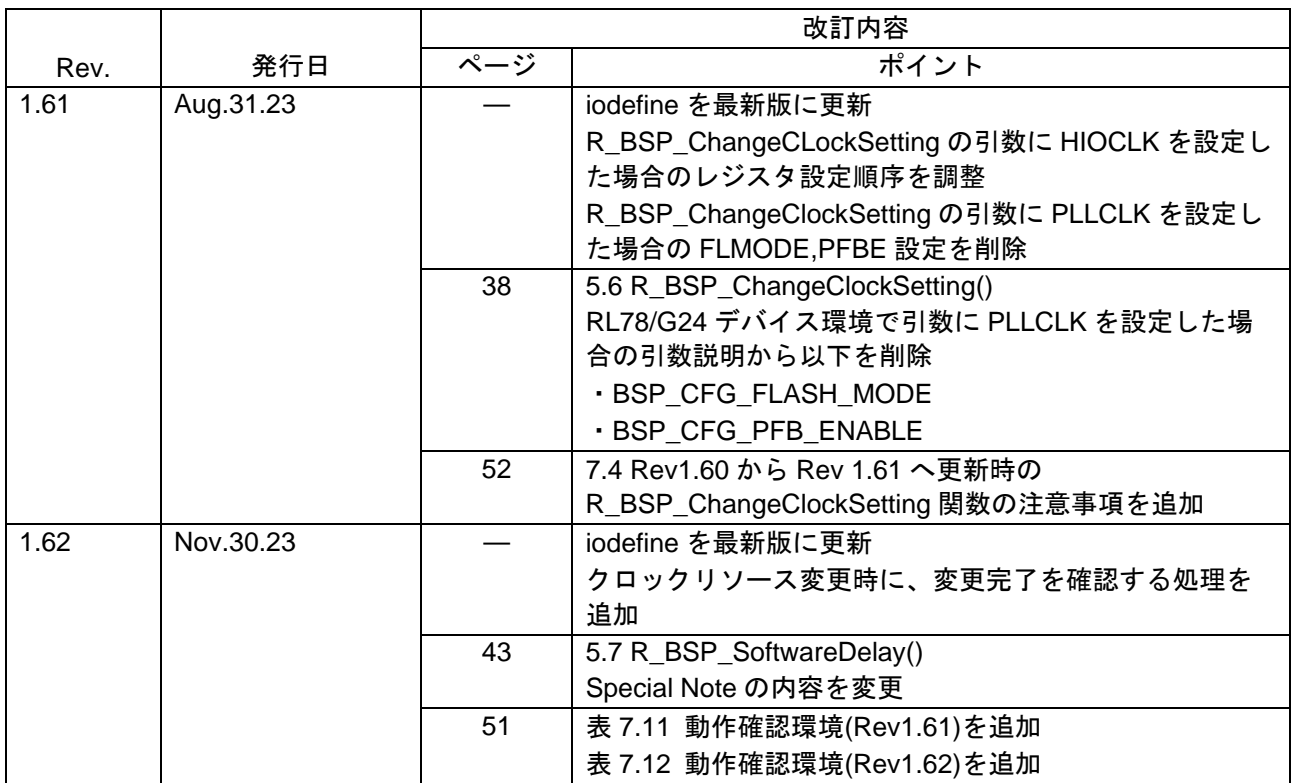

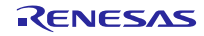

# 製品ご使用上の注意事項

ここでは、マイコン製品全体に適用する「使用上の注意事項」について説明します。個別の使用上の注意事項については、本ドキュメントおよびテク ニカルアップデートを参照してください。

1. 静電気対策

CMOS 製品の取り扱いの際は静電気防止を心がけてください。CMOS 製品は強い静電気によってゲート絶縁破壊を生じることがあります。運搬や保 存の際には、当社が出荷梱包に使用している導電性のトレーやマガジンケース、導電性の緩衝材、金属ケースなどを利用し、組み立て工程にはアー スを施してください。プラスチック板上に放置したり、端子を触ったりしないでください。また、CMOS 製品を実装したボードについても同様の扱 いをしてください。

2. 電源投入時の処置

電源投入時は、製品の状態は不定です。電源投入時には、LSI の内部回路の状態は不確定であり、レジスタの設定や各端子の状態は不定です。外部 リセット端子でリセットする製品の場合、電源投入からリセットが有効になるまでの期間、端子の状態は保証できません。同様に、内蔵パワーオン リセット機能を使用してリセットする製品の場合、電源投入からリセットのかかる一定電圧に達するまでの期間、端子の状態は保証できません。

3. 電源オフ時における入力信号

当該製品の電源がオフ状態のときに、入力信号や入出力プルアップ電源を入れないでください。入力信号や入出力プルアップ電源からの電流注入に より、誤動作を引き起こしたり、異常電流が流れ内部素子を劣化させたりする場合があります。資料中に「電源オフ時における入力信号」について の記載のある製品は、その内容を守ってください。

4. 未使用端子の処理

未使用端子は、「未使用端子の処理」に従って処理してください。CMOS 製品の入力端子のインピーダンスは、一般に、ハイインピーダンスとなっ ています。未使用端子を開放状態で動作させると、誘導現象により、LSI 周辺のノイズが印加され、LSI 内部で貫通電流が流れたり、入力信号と認識 されて誤動作を起こす恐れがあります。

5. クロックについて

リセット時は、クロックが安定した後、リセットを解除してください。プログラム実行中のクロック切り替え時は、切り替え先クロックが安定した 後に切り替えてください。リセット時、外部発振子(または外部発振回路)を用いたクロックで動作を開始するシステムでは、クロックが十分安定 した後、リセットを解除してください。また、プログラムの途中で外部発振子(または外部発振回路)を用いたクロックに切り替える場合は、切り 替え先のクロックが十分安定してから切り替えてください。

#### 6. 入力端子の印加波形

入力ノイズや反射波による波形歪みは誤動作の原因になりますので注意してください。CMOS 製品の入力がノイズなどに起因して、VIL (Max.) か ら VIH (Min.) までの領域にとどまるような場合は、誤動作を引き起こす恐れがあります。入力レベルが固定の場合はもちろん、VIL (Max.)から VIH (Min.)までの領域を通過する遷移期間中にチャタリングノイズなどが入らないように使用してください。

#### 7. リザーブアドレス(予約領域)のアクセス禁止 リザーブアドレス(予約領域)のアクセスを禁止します。アドレス領域には、将来の拡張機能用に割り付けられているリザーブアドレス(予約領 域)があります。これらのアドレスをアクセスしたときの動作については、保証できませんので、アクセスしないようにしてください。

8. 製品間の相違について

型名の異なる製品に変更する場合は、製品型名ごとにシステム評価試験を実施してください。同じグループのマイコンでも型名が違うと、フラッ シュメモリ、レイアウトパターンの相違などにより、電気的特性の範囲で、特性値、動作マージン、ノイズ耐量、ノイズ幅射量などが異なる場合が あります。型名が違う製品に変更する場合は、個々の製品ごとにシステム評価試験を実施してください。

# ご注意書き

- 1. 本資料に記載された回路、ソフトウェアおよびこれらに関連する情報は、半導体製品の動作例、応用例を説明するものです。回路、ソフトウェアお よびこれらに関連する情報を使用する場合、お客様の責任において、お客様の機器・システムを設計ください。これらの使用に起因して生じた損害 (お客様または第三者いずれに生じた損害も含みます。以下同じです。)に関し、当社は、一切その責任を負いません。
- 2. 当社製品または本資料に記載された製品デ-タ、図、表、プログラム、アルゴリズム、応用回路例等の情報の使用に起因して発生した第三者の特許 権、著作権その他の知的財産権に対する侵害またはこれらに関する紛争について、当社は、何らの保証を行うものではなく、また責任を負うもので はありません。
- 3. 当社は、本資料に基づき当社または第三者の特許権、著作権その他の知的財産権を何ら許諾するものではありません。
- 4. 当社製品を組み込んだ製品の輸出入、製造、販売、利用、配布その他の行為を行うにあたり、第三者保有の技術の利用に関するライセンスが必要と なる場合、当該ライセンス取得の判断および取得はお客様の責任において行ってください。
- 5. 当社製品を、全部または一部を問わず、改造、改変、複製、リバースエンジニアリング、その他、不適切に使用しないでください。かかる改造、改 変、複製、リバースエンジニアリング等により生じた損害に関し、当社は、一切その責任を負いません。
- 6. 当社は、当社製品の品質水準を「標準水準」および「高品質水準」に分類しており、各品質水準は、以下に示す用途に製品が使用されることを意図 しております。

標準水準: コンピュータ、OA 機器、通信機器、計測機器、AV 機器、家電、工作機械、パーソナル機器、産業用ロボット等 高品質水準:輸送機器(自動車、電車、船舶等)、交通制御(信号)、大規模通信機器、金融端末基幹システム、各種安全制御装置等 当社製品は、データシート等により高信頼性、Harsh environment 向け製品と定義しているものを除き、直接生命・身体に危害を及ぼす可能性のあ る機器・システム(生命維持装置、人体に埋め込み使用するもの等)、もしくは多大な物的損害を発生させるおそれのある機器・システム(宇宙機 器と、海底中継器、原子力制御システム、航空機制御システム、プラント基幹システム、軍事機器等)に使用されることを意図しておらず、これら の用途に使用することは想定していません。たとえ、当社が想定していない用途に当社製品を使用したことにより損害が生じても、当社は一切その 責任を負いません。

- 7. あらゆる半導体製品は、外部攻撃からの安全性を 100%保証されているわけではありません。当社ハードウェア/ソフトウェア製品にはセキュリ ティ対策が組み込まれているものもありますが、これによって、当社は、セキュリティ脆弱性または侵害(当社製品または当社製品が使用されてい るシステムに対する不正アクセス・不正使用を含みますが、これに限りません。)から生じる責任を負うものではありません。当社は、当社製品ま たは当社製品が使用されたあらゆるシステムが、不正な改変、攻撃、ウイルス、干渉、ハッキング、データの破壊または窃盗その他の不正な侵入行 為(「脆弱性問題」といいます。)によって影響を受けないことを保証しません。当社は、脆弱性問題に起因しまたはこれに関連して生じた損害に ついて、一切責任を負いません。また、法令において認められる限りにおいて、本資料および当社ハードウェア/ソフトウェア製品について、商品 性および特定目的との合致に関する保証ならびに第三者の権利を侵害しないことの保証を含め、明示または黙示のいかなる保証も行いません。
- 8. 当社製品をご使用の際は、最新の製品情報(データシート、ユーザーズマニュアル、アプリケーションノート、信頼性ハンドブックに記載の「半導 体デバイスの使用上の一般的な注意事項」等)をご確認の上、当社が指定する最大定格、動作電源電圧範囲、放熱特性、実装条件その他指定条件の 範囲内でご使用ください。指定条件の範囲を超えて当社製品をご使用された場合の故障、誤動作の不具合および事故につきましては、当社は、一切 その責任を負いません。
- 9. 当社は、当社製品の品質および信頼性の向上に努めていますが、半導体製品はある確率で故障が発生したり、使用条件によっては誤動作したりする 場合があります。また、当社製品は、データシート等において高信頼性、Harsh environment 向け製品と定義しているものを除き、耐放射線設計を 行っておりません。仮に当社製品の故障または誤動作が生じた場合であっても、人身事故、火災事故その他社会的損害等を生じさせないよう、お客 様の責任において、冗長設計、延焼対策設計、誤動作防止設計等の安全設計およびエージング処理等、お客様の機器・システムとしての出荷保証を 行ってください。特に、マイコンソフトウェアは、単独での検証は困難なため、お客様の機器・システムとしての安全検証をお客様の責任で行って ください。
- 10. 当社製品の環境適合性等の詳細につきましては、製品個別に必ず当社営業窓口までお問合せください。ご使用に際しては、特定の物質の含有・使用 を規制する RoHS 指令等、適用される環境関連法令を十分調査のうえ、かかる法令に適合するようご使用ください。かかる法令を遵守しないことに より生じた損害に関して、当社は、一切その責任を負いません。
- 11. 当社製品および技術を国内外の法令および規則により製造・使用・販売を禁止されている機器・システムに使用することはできません。当社製品お よび技術を輸出、販売または移転等する場合は、「外国為替及び外国貿易法」その他日本国および適用される外国の輸出管理関連法規を遵守し、そ れらの定めるところに従い必要な手続きを行ってください。
- 12. お客様が当社製品を第三者に転売等される場合には、事前に当該第三者に対して、本ご注意書き記載の諸条件を通知する責任を負うものといたしま す。
- 13. 本資料の全部または一部を当社の文書による事前の承諾を得ることなく転載または複製することを禁じます。
- 14. 本資料に記載されている内容または当社製品についてご不明な点がございましたら、当社の営業担当者までお問合せください。
- 注 1. 本資料において使用されている「当社」とは、ルネサス エレクトロニクス株式会社およびルネサス エレクトロニクス株式会社が直接的、間接的 に支配する会社をいいます。
- 注 2. 本資料において使用されている「当社製品」とは、注1において定義された当社の開発、製造製品をいいます。

(Rev.5.0-1 2020.10)

〒135-0061 東京都江東区豊洲 3-2-24(豊洲フォレシア) [www.renesas.com](https://www.renesas.com/)

# 本社所在地 おぼし お問合せ窓口

弊社の製品や技術、ドキュメントの最新情報、最寄の営業お問合せ窓 口に関する情報などは、弊社ウェブサイトをご覧ください。 [www.renesas.com/contact/](http://www.renesas.com/contact/)

# 商標について

ルネサスおよびルネサスロゴはルネサス エレクトロニクス株式会社の 商標です。すべての商標および登録商標は、それぞれの所有者に帰属 します。